# Copley Motion Objects (CMO) Programmer's Guide

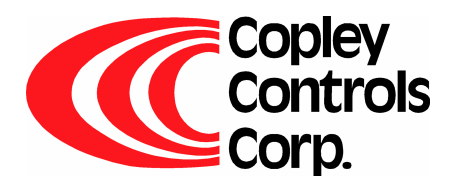

P/N 95-00290-000

Revision 4 June 2008 CMO Programmer's Guide

# **TABLE OF CONTENTS**

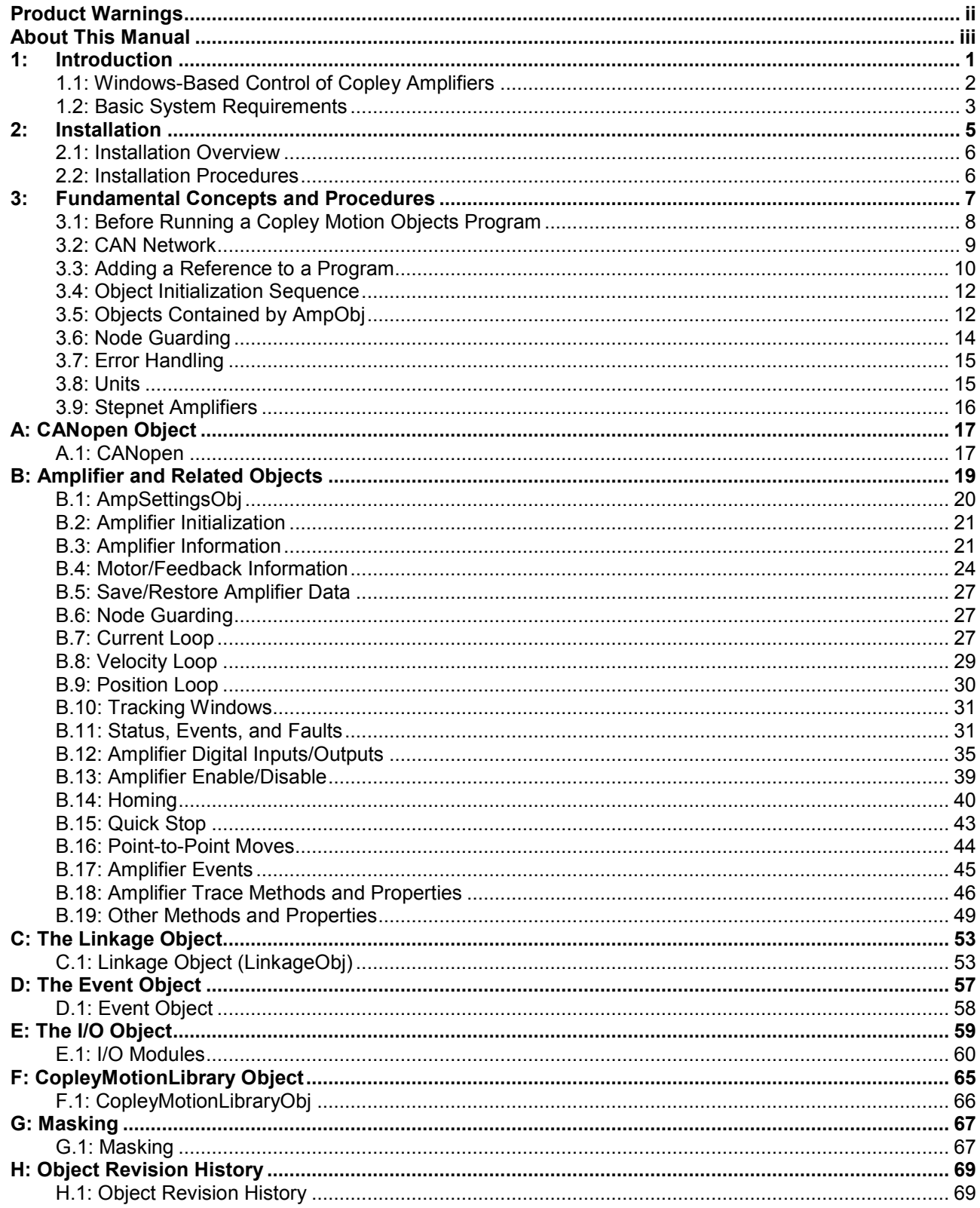

# **PRODUCT WARNINGS**

<span id="page-3-0"></span>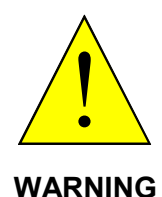

# **Use caution in designing and programming machines that affect the safety of**

**operators.**<br>
The examples in this book are for demonstration purposes only, providing guidelines<br>
for programming. The programmer is responsible for creating program code that for programming. The programmer is responsible for creating program code that operates safely for the amplifiers and motors in any given machine.

**Failure to adhere to this warning can cause equipment damage, injury, or death.** 

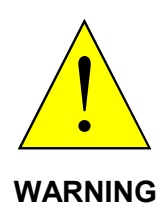

#### **Do not use Copley Motion Objects to implement an Emergency Stop**

An Emergency Stop must be hardwired directly to the amplifier. Do not depend on the Copley Motion Objects software to provide for a timely emergency stop. Due to the non-deterministic nature of Microsoft Windows, the software cannot guarantee a timely emergency stop operation.

**Failure to adhere to this warning can cause equipment damage, injury, or death.** 

# **ABOUT THIS MANUAL**

### <span id="page-4-0"></span>**Overview and Scope**

This manual describes the installation and use of Copley Motion Objects.

### **Related Documentation**

Readers of this book should also read information on CAN and CANopen at the "CAN in Automation" website at http://www.can-cia.de/.

More information on the Copley Controls implementation of CANopen objects can be found in Copley Controls' *CANopen Programmer's Manual*:

http://www.copleycontrols.com/Motion/pdf/CANopenProgrammersManual.pdf

For information on connecting an amplifier to the CANopen Network, see Copley Controls *CANopen Network CANBus Cabling Guide* at: http://www.copleycontrols.com/Motion/pdf/CAN-Bus.pdf.

Information on other Copley Controls Software can be found at: http://www.copleycontrols.com/Motion/Products/Software/index.html.

For more information on Microsoft's COM architecture, please refer to: http://www.microsoft.com/com/.

### **Comments**

Copley Controls Corp. welcomes your comments on this manual. See http://www.copleycontrols.com for contact information.

### **Copyrights**

No part of this document may be reproduced in any form or by any means, electronic or mechanical, including photocopying, without express written permission of Copley Controls Corp.

CME 2 and CMO are registered trademarks of Copley Controls Corporation. Windows NT, 2000, and XP, Visual Basic, and .NET are trademarks or registered trademarks of the Microsoft Corporation.

LabVIEW is a registered trademark of National Instruments.

### **Document Validity**

We reserve the right to modify our products. The information in this document is subject to change without notice and does not represent a commitment by Copley Controls Corp.

Copley Controls Corp. assumes no responsibility for any errors that may appear in this document.

### **Revision History**

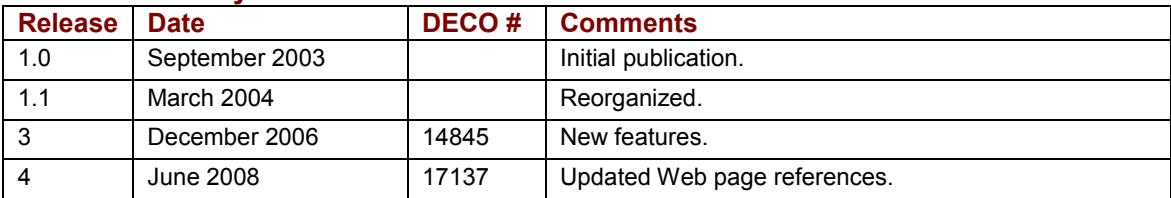

# **CHAPTER** 1: INTRODUCTION

<span id="page-6-0"></span>This chapter provides an overview of Copley Motion Objects.

### Contents include:

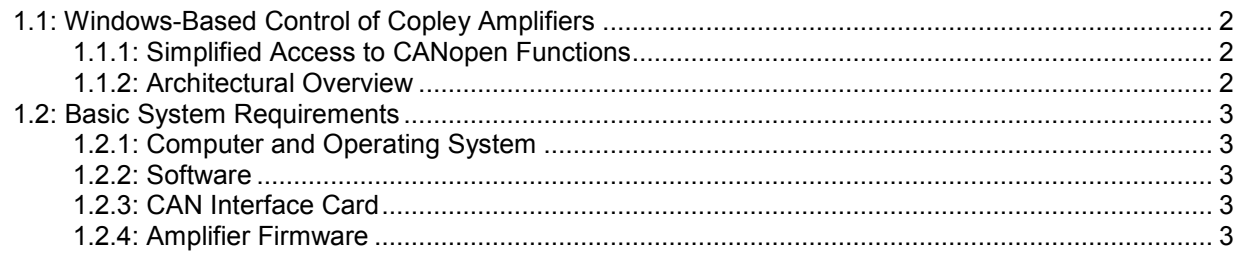

# <span id="page-7-0"></span>**1.1: Windows-Based Control of Copley Amplifiers**

### **1.1.1: Simplified Access to CANopen Functions**

The Copley Motion Objects simplify creation of Windows-based software for the control of Copley Controls amplifiers over a CANopen network. They give programmers direct access to an amplifier's CANopen functions without having to learn the complexities of CANopen objects. Copley Motion Objects were built using the Microsoft Component Object Model (COM) architecture, and are fully automation compliant. This means that any Microsoft COM-compliant software can access the Copley Motion Objects.

### **1.1.2: Architectural Overview**

The following diagram illustrates the Copley Motion Objects/Microsoft COM model.

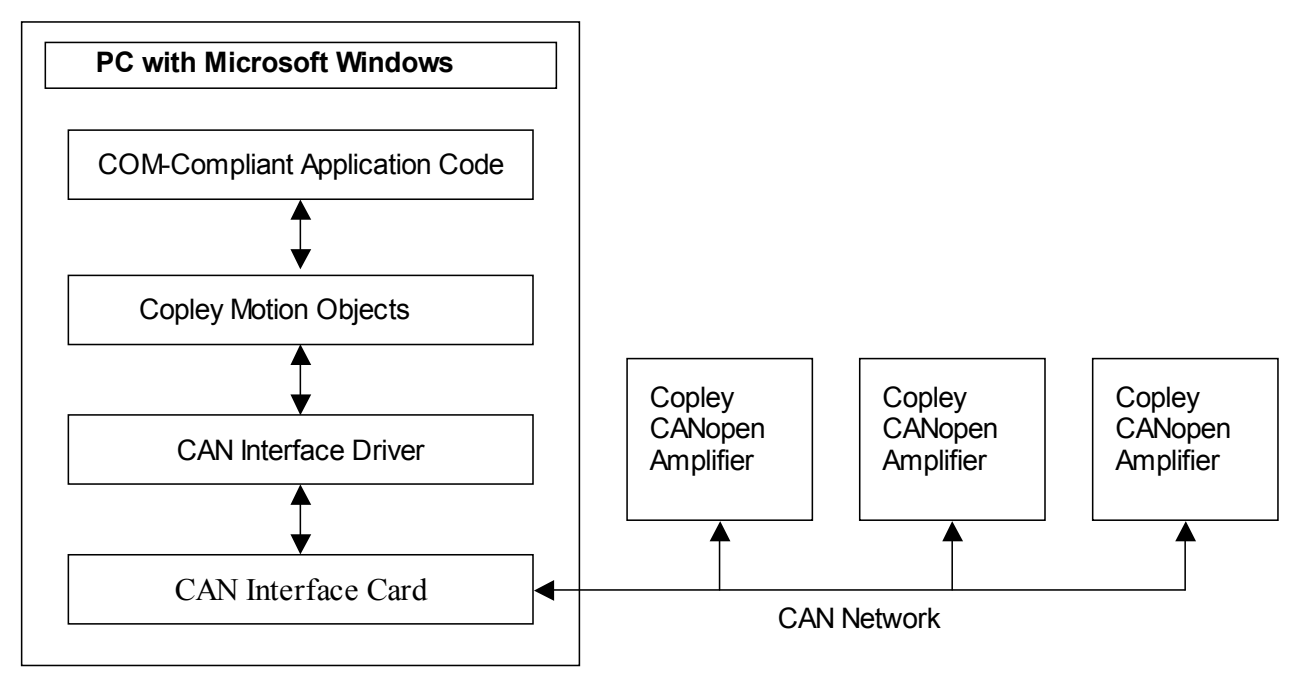

# <span id="page-8-0"></span>**1.2: Basic System Requirements**

### **1.2.1: Computer and Operating System**

Minimum hardware requirements:

- **CPU:** Minimum 400 MHz
- **RAM:** Minimum 128 MB

Operating Systems Supported: NT, 2000, XP.

### **1.2.2: Software**

Copley Controls CME 2 software (latest released version) for tuning and configuration of the amplifier.

The Copley Motion Objects were built using the Microsoft COM architecture and are fully automation compliant. Any COM-compliant software can access them. This includes, but is not limited to, VB 6.0, VB .NET, Visual C++, and LabVIEW.

### **1.2.3: CAN Interface Card**

The PC on which Copley Motion Objects is installed needs a CAN interface card for communication with the CAN network. CMO currently supports Copley, Kvaser, IXXAT, National Instruments, and Vector. The current list of supported CAN interface cards can be obtained from the Copley Controls website (http://www.copleycontrols.com).

NOTE: Only the drivers from Vector are supported for the Vector card.

### **1.2.4: Amplifier Firmware**

Use of Copley Motion Objects requires the latest version of Copley Controls amplifier firmware. The latest version can be downloaded at:

http://www.copleycontrols.com/Motion/Downloads/firmware.html

# **CHAPTER 2: INSTALLATION**

<span id="page-10-0"></span>This chapter describes the installation of Copley Motion Objects on a PC.

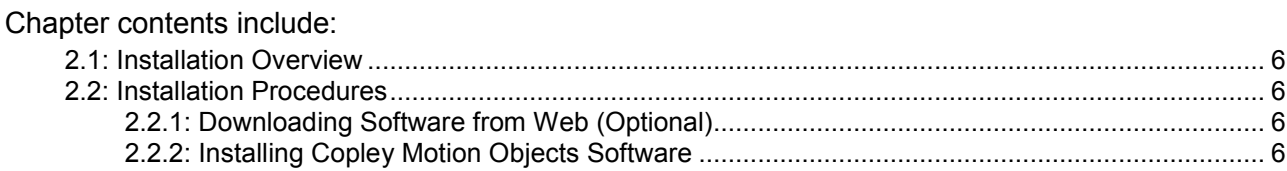

# <span id="page-11-0"></span>**2.1: Installation Overview**

The procedures described in this chapter copy the Copley Motion Objects, examples, and documentation to the target PC. They also register the Copley Motion Object Dynamic Link Library (.dll) file on the host PC. Once the Copley Motion Objects are in the Windows Registry, any program that uses Microsoft COM can access them.

In addition, shortcuts to the examples and documentation are placed in the Start > Programs > Copley Motion > CMO menu path.

# **2.2: Installation Procedures**

# **2.2.1: Downloading Software from Web (Optional)**

- 2.2.1.1 Choose or create a folder where you will download the software installation file.
- 2.2.1.2 In an internet browser, navigate to http://www.copleycontrols.com/Motion/Downloads/index.html.
- 2.2.1.3 Under *Software*, click on **CMO**.
- 2.2.1.4 When prompted, save the file to the folder chosen or created in Step 2.2.1.1. The folder should now contain a file named *CMO.zip*.
- 2.2.1.5 Extract the contents of the zip file to the same location. The folder should now contain the files *CMO.zip*, *CMO License.txt, Setup.exe*, and *ReleaseNotes.txt.*
- 2.2.1.6 If desired, delete *CMO.zip* to save disk space.

## **2.2.2: Installing Copley Motion Objects Software**

- 2.2.2.1 If installing from a Copley Controls CMO CD, insert the CD. Normally, inserting the CD causes the installation script to launch, and a Copley Motion Objects Installation screen appears. If so, skip to Step 2.2.2.3.
- 2.2.2.2 If the software installation file was downloaded from the Copley Controls website, navigate to the folder chosen or created in Step 2.2.1.1, and then double-click on **Setup.exe** OR

if you inserted the CD and the Copley Motion Objects *Installation* screen did not appear, navigate to the root directory of the installation CD and then double-click on **Setup.exe.**

2.2.2.3 Respond to the prompts on the Copley Motion Objects *Installation* screens to complete the installation. We recommend accepting all default installation values.

# <span id="page-12-0"></span>**CHAPTER 3: FUNDAMENTAL CONCEPTS AND PROCEDURES**

Before exploring any of the Copley Motion Objects sample programs or developing a new program, the programmer should be familiar with the contents of this chapter.

### Contents include:

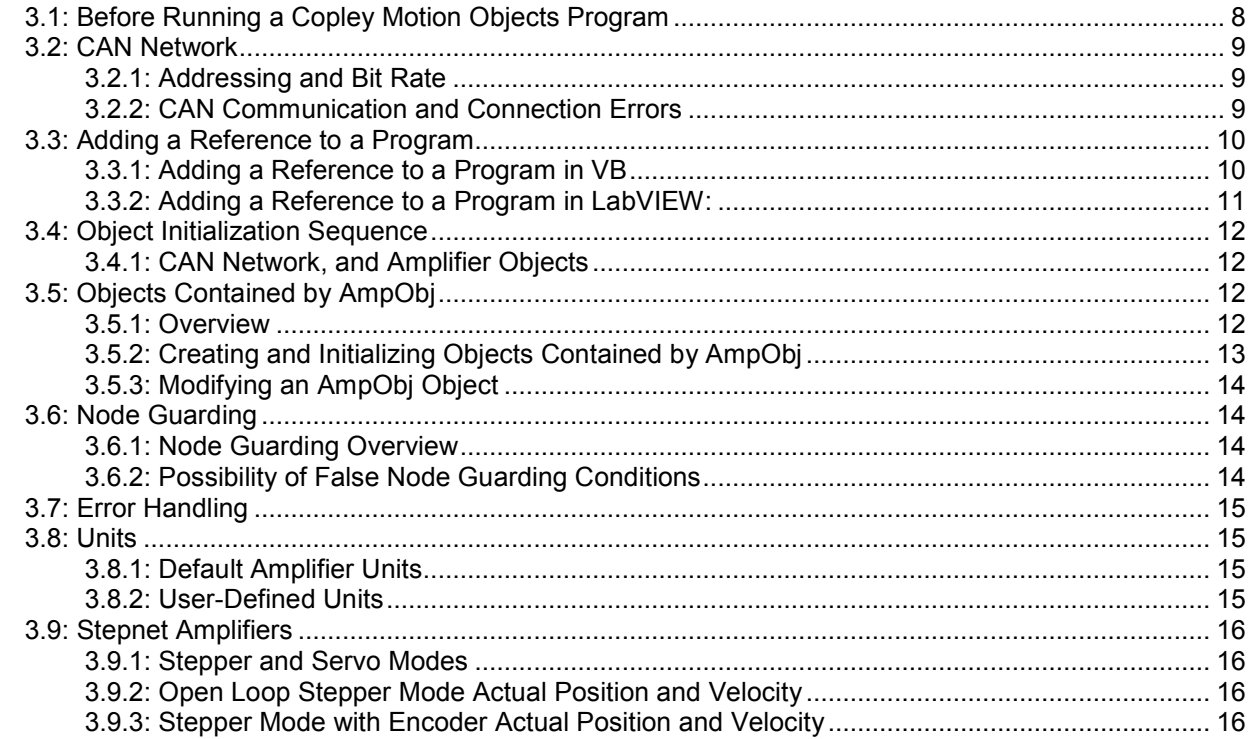

# <span id="page-13-0"></span>**3.1: Before Running a Copley Motion Objects Program**

The following general steps must be completed before running any Copley Motion Objects program, including the demonstration programs described in this manual:

- 3.1.1.1 Review the *[Product Warnings](#page-3-0)* at the beginning of this manual (p. [ii\)](#page-3-0).
- 3.1.1.2 Install Copley Motion Objects as described in *[Installation](#page-10-0)* (p. [5\)](#page-10-0).
- 3.1.1.3 Install the CAN interface card's driver and hardware. See the CAN card manufacturer's documentation for more details.
- 3.1.1.4 Connect the amplifier, motor, and CAN network.
- 3.1.1.5 Set up and tune the motor and amplifier using Copley Controls CME 2 software. Be sure to set the CAN address and bit rate as described in *[CAN Network](#page-14-0)* (p. [9\)](#page-14-0).

# <span id="page-14-0"></span>**3.2: CAN Network**

### **3.2.1: Addressing and Bit Rate**

Use Copley Controls CME 2 software to set up the amplifier's CAN address and bit rate.

Setting the CAN address to 0 on an amplifier disables the CAN operation for that amplifier.

In accordance with the CAN DS-102 V2.0 Copley supports bit rates of 1,000, 800, 500, 250, 125, 50, and 20 kb/s.

For more information on changing the CAN address and bit rate settings, see the *CME 2 User Guide*. Manuals are available for download under the *Documents* heading at http://www.copleycontrols.com/motion/downloads.

## **3.2.2: CAN Communication and Connection Errors**

Possible CAN communication and connection errors include:

- The CAN address is incorrect
- The bit rate is incorrect
- The wrong CAN channel is connected on a multiple-channel CAN card.
- The CAN bus is improperly terminated.
- CAN bus is wired improperly or disconnected.

If any of these errors occurs, the Copley Motion Object typically responds with the error "SDO Timeout," indicating that there was an attempt to transmit a CANopen SDO information packet, but the packet reception was not confirmed.

# <span id="page-15-0"></span>**3.3: Adding a Reference to a Program**

For a program to use the Copley Motion Objects, a reference must first be added. Below are examples of adding a reference to the Copley Motion Objects in various environments.

### **3.3.1: Adding a Reference to a Program in VB**

3.3.1.1 In the project workspace menu, choose the add reference command. For instance, in .NET 2005: **ProjectAdd Reference** to open the *Add Reference* window, then select the COM tab.

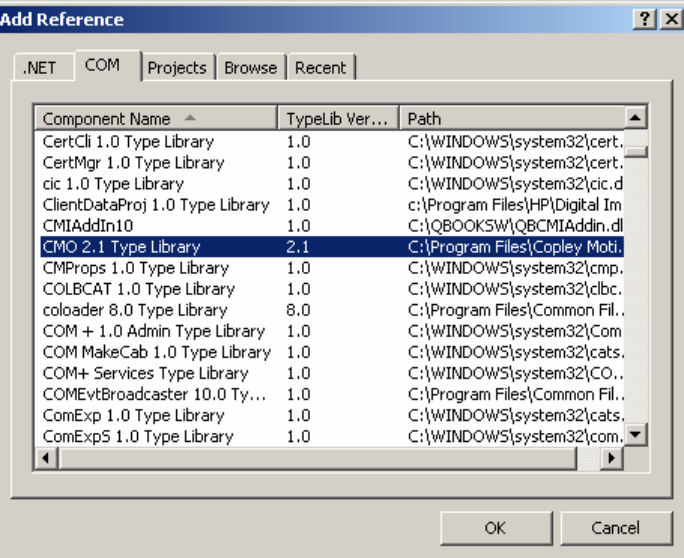

- 3.3.1.2 Scroll to highlight the entry for **CMO Type Library**.
- 3.3.1.3 Click **OK**.

### <span id="page-16-0"></span>**3.3.2: Adding a Reference to a Program in LabVIEW:**

3.3.2.1 From the Refnum controls, choose Automation Refnum.

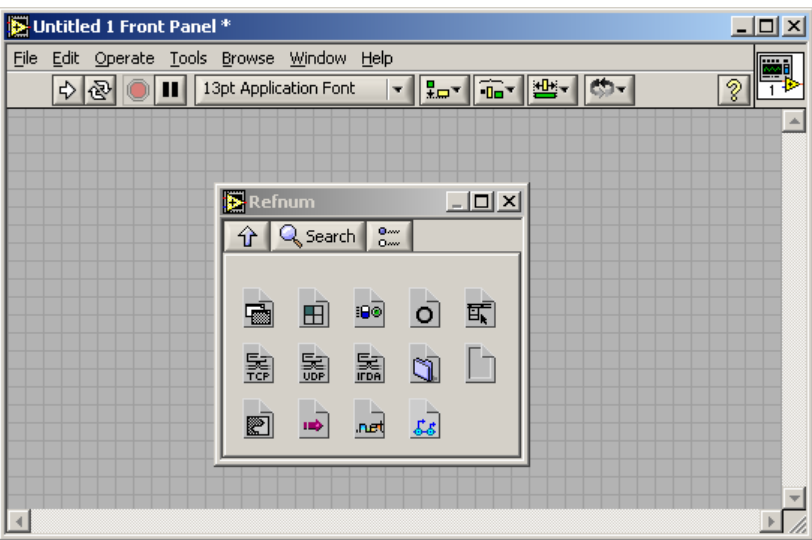

3.3.2.2 Place the Automation Refnum on the Front Panel.

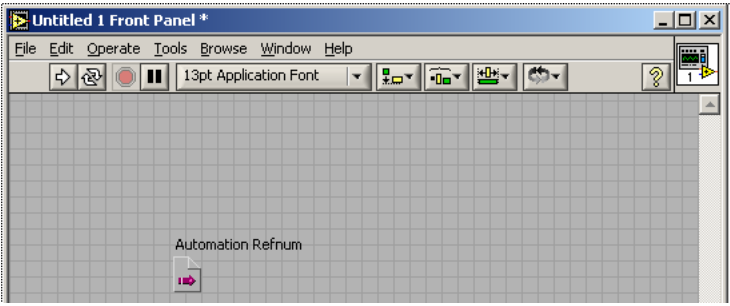

3.3.2.3 Right-click on the Automation Refnum block and choose **Select ActiveX Class**. Then browse to the CMO object in the Type Library list. Check **Show Creatable Objects Only** and then select the desired CMO object.

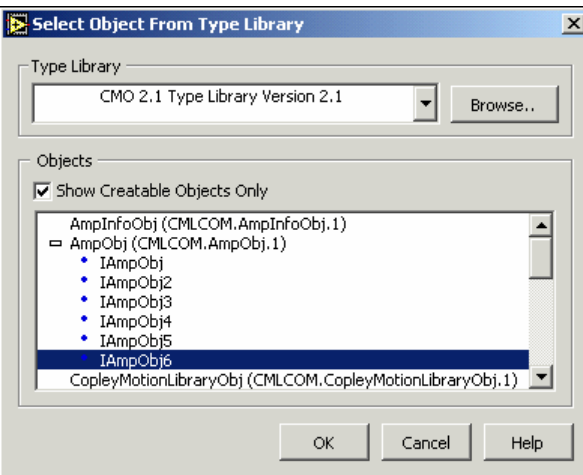

# <span id="page-17-0"></span>**3.4: Object Initialization Sequence**

## **3.4.1: CAN Network, and Amplifier Objects**

Every Copley Motion Objects application requires the creation and initialization of at least two basic objects: one to represent the network, and one to represent each amplifier. These objects should always be initialized in the following order:

- 1. CANopen network object: CANOpenObj. See the CANOpenObj method *[Initialize](#page-22-0)* (p. [17](#page-22-0)).
- 2. Amplifier objects: AmpObj. See the AmpObj method *[Initialize](#page-26-0)* (p. [21](#page-26-0)).

Failure to follow this sequence will result in an error.

# **3.5: Objects Contained by AmpObj**

## **3.5.1: Overview**

In addition to numerous methods and properties, the amplifier object is made up of several other objects. These are:

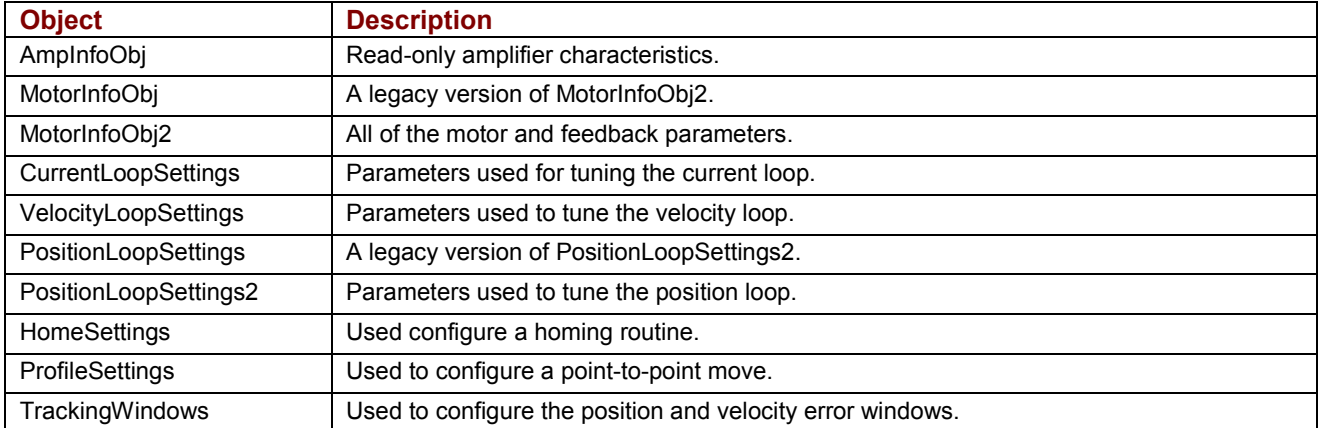

Each of these objects has a set of related methods and properties.

## <span id="page-18-0"></span>**3.5.2: Creating and Initializing Objects Contained by AmpObj**

The following examples use the ProfileSettings object to demonstrate the basic methods for using any of the objects contained in the AmpObj.

The AmpObj must first be Initialized before accessing the objects as properties. (See *[Initialize](#page-26-0)* [p. [21](#page-26-0)].)

There are two ways to create an instance of the ProfileSettings object:

3.5.2.1 **Get the instance from the AmpObj.** This is the preferred method, because it sets all of the properties of the ProfileSettings object equal to the values programmed in the amplifier. Platform-specific instructions shown below.

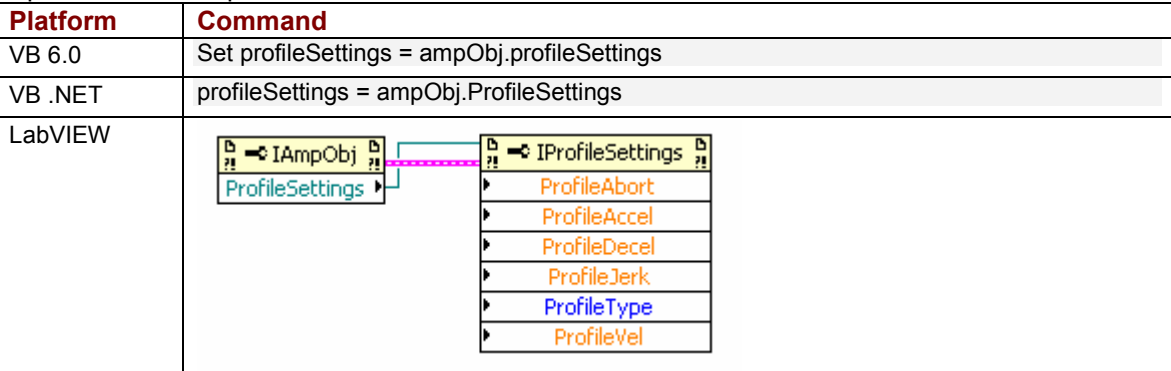

#### 3.5.2.2 **Create a new instance.** This sets *default* values for all of the properties. Platformspecific instructions shown below.

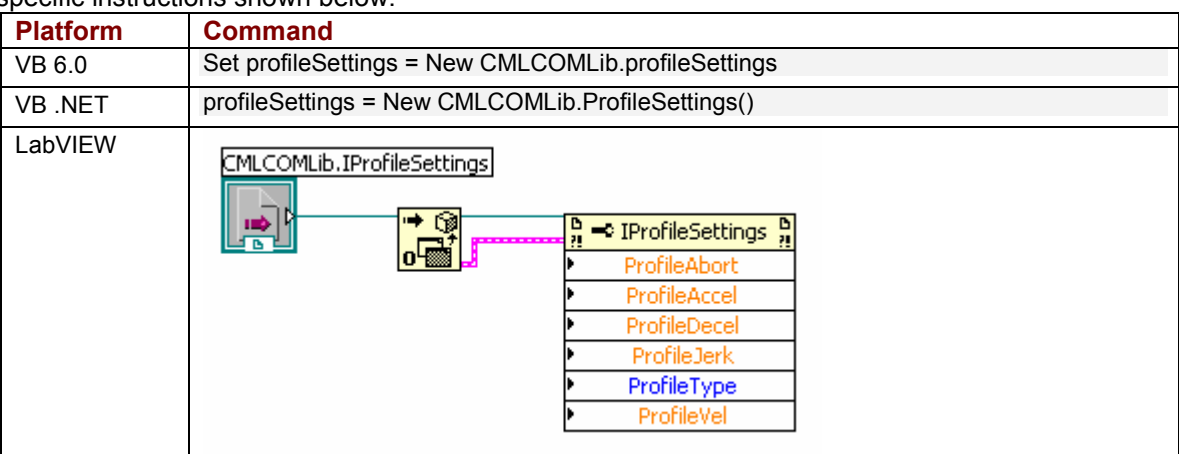

# <span id="page-19-0"></span>**3.5.3: Modifying an AmpObj Object**

Once an instance of the ProfileSettings object has been created as described in *[Creating and](#page-18-0) Initializing Objects Contained by AmpObj* (p. [13](#page-18-0)), any of the properties can be changed and written back to the amplifier. See the platform-specific instructions below.

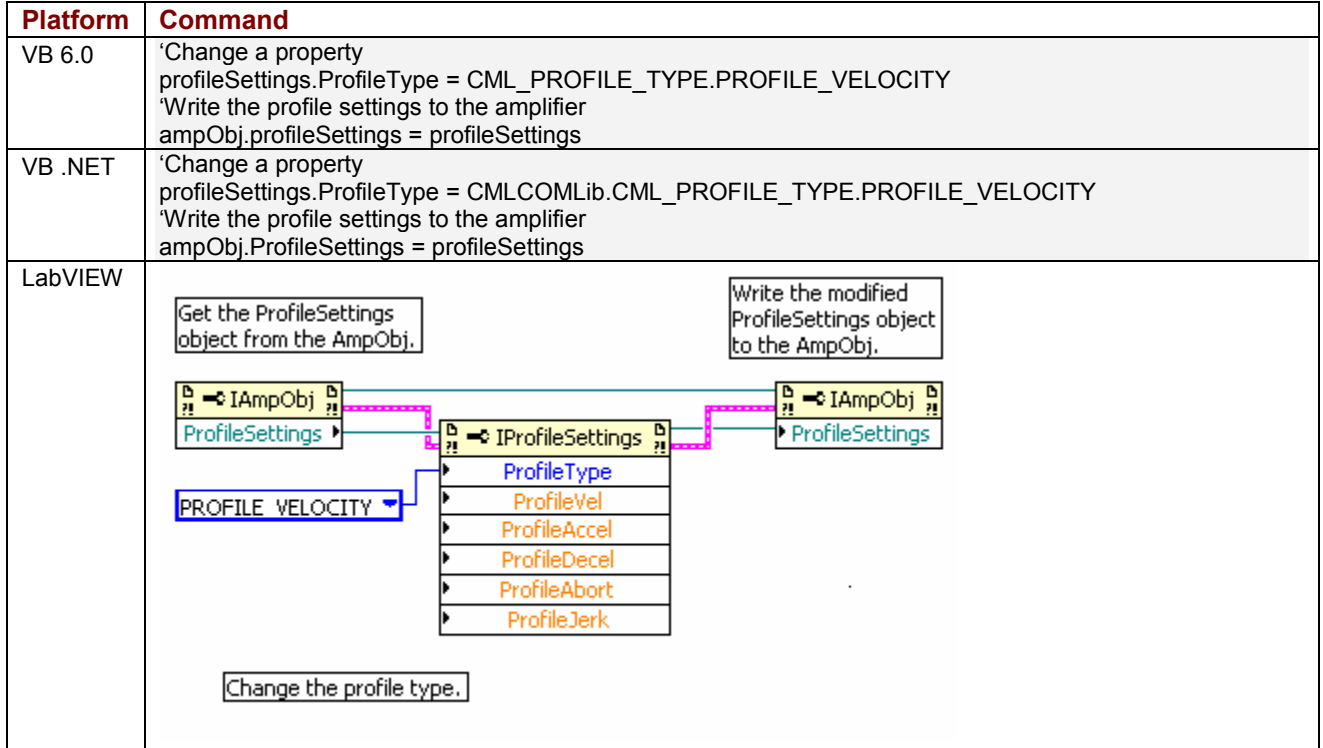

# **3.6: Node Guarding**

# **3.6.1: Node Guarding Overview**

Node guarding is a CANopen device-monitoring feature. The network manager configures the amplifier to expect node-guarding messages at some interval. The network manager then sends a message to the amplifier at that frequency, and the amplifier responds with a node-guarding message. This allows both the network manager and the amplifier to identify a network failure if the guarding messages stop. CMO can turn node guarding on or off, and change the interval. If the amplifier detects that the guarding messages stop, it will abort a move in progress and set the *[AMPEVENT\\_NODEGUARD](#page-38-0)* bit active in the *[Amplifier Event Register](#page-38-0)* (p. [33\)](#page-38-0). If node guarding is turned on, we recommend monitoring amplifier events for the node guard event. This can be done through the EventObj (see *[D: The Event Object](#page-62-0)* [p. [57\]](#page-62-0)) or through a timer, which periodically reads the event mask. See *[Node Guarding](#page-32-0)* (p. [27](#page-32-0)).

# **3.6.2: Possibility of False Node Guarding Conditions**

In a Windows environment, various factors can delay node-guarding messages, resulting in "false" node guarding conditions. These factors include the non-deterministic nature of Windows operating systems and the performance effects of other processes running on the PC. Thus, by default, node guarding is disabled in Copley Motion Objects. If node guarding is required, do note enable node guarding without first testing the performance characteristics and usage load of the PC being used, and adjusting the node guarding parameters accordingly using the [AmpSettingsObj Methods and Properties](#page-25-0) (p. [20](#page-25-0)).

# <span id="page-20-0"></span>**3.7: Error Handling**

Copley Motion Objects test for error conditions. If an error is present, Copley Motion Objects reports the error in the form of COM-compatible error objects. The error object includes a text description, error number, and the source of the error. For better error handling, each program should include error-handling procedures to guarantee that unexpected motion does not occur.

# **3.8: Units**

# **3.8.1: Default Amplifier Units**

The default Copley Motion Objects units are encoder counts.

- **Position or Distance:** encoder counts
- **Velocity:** 0.1 encoder counts per second
- **Acceleration:** 10 encoder counts per second<sup>2</sup>
- **Deceleration:** 10 encoder counts per second<sup>2</sup>
- **Jerk:** 100 encoder counts per second<sup>3</sup>

### **3.8.2: User-Defined Units**

The Amplifier Object property *[CountsPerUnit](#page-54-0)* (p. [49](#page-54-0)) can store a scaling factor for converting between an amplifier's default units (encoder counts) and user-defined units. Default = 1. For example, with a 5-miron encoder on a linear motor, to program in millimeters, set CountsPerUnit = 200, since there are 200 encoder counts in one millimeter.

# <span id="page-21-0"></span>**3.9: Stepnet Amplifiers**

### **3.9.1: Stepper and Servo Modes**

On power up/reset Stepnet amplifiers start in stepper mode. If it is necessary to switch a Stepnet amplifier from step to servo mode, set the property [AmpMode](#page-54-0) (p. [49](#page-54-0)) to one of the servo modes listed in Modes of Operation for CML AMP\_MODE (p. [50\)](#page-55-0). This should be done immediately after amplifier initialization.

In the following example, the amplifier is initialized and then the amplifier's mode of operation is switched to the servo Can profile mode:

ampObj.Initialize(canOpen, 1) ampObj.AmpModeWrite = CMLCOMLib.CML\_AMP\_MODE.AMPMODE\_SERVO\_CAN\_PROFILE

### **3.9.2: Open Loop Stepper Mode Actual Position and Velocity**

When running open loop stepper mode, actual position and actual velocity readings remain at zero. The motor's commanded position can be monitored with

CMLCOMLib.AmpObj.PositionCommand (Units: microsteps).

The motor's commanded velocity can be monitored with CMLCOMLib AmpObj.TrajectoryVel (Units microsteps/second).

When the amplifier is disabled, PositionCommand goes to zero because the amplifier cannot tell if the motor moves while disabled. As long as the amplifier is enabled, relative and absolute moves can be made based on PositionCommand.

## **3.9.3: Stepper Mode with Encoder Actual Position and Velocity**

When running in stepper mode with an encoder, actual position can be monitored with CMLCOMLib.AmpObj.PositionActual (Units: microsteps). Actual velocity can be monitored with CMLCOMLib.AmpObj.VelocityLoad (Units microsteps/second).

NOTE: Actual velocity can also be monitored with CMLCOMLib.AmpObj.VelocityActual, but the units will be in encoder counts/second. This is not recommended, because user units will also be applied to this value.

# **APPENDIX A: CANOPEN OBJECT**

<span id="page-22-0"></span>This appendix describes the CANopen network object.

NOTE: Unless otherwise stated, all properties described in this appendix have read/write access. All methods return an HRESULT. In the event of an error, CMO reports the error in the form of COM-compatible error objects. See *[Error Handling](#page-20-0)* (p. [15](#page-20-0)).

# **A.1: CANopen**

All the methods and properties described below are members of *CMLCOMLib.CANOpenObj.*

**Method Initialize ()** 

Initializes the CANopen network.

**Property ErrorFrameCounter As Long** 

Read-only. The number of error frames received over then CAN network since the last time the counter was cleared.

**Method ClearErrorFrameCounter()** 

Clears the CAN error frame counter.

### **Property BitRate As CML\_BIT\_RATES**

CANopen Bit Rate. If the Bit Rate is not set, CMO uses the default value of 1 Mb/s.

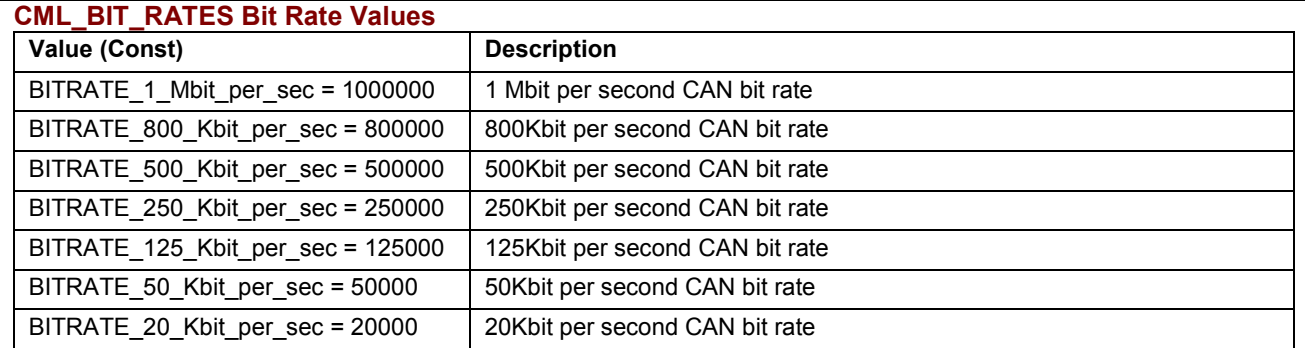

#### **Property PortName As String**

Port name for the CAN card. The port name is a combination of the CAN card name and the channel number as shown below. If the port name is not set, CMO uses channel 0 of the first supported CAN card found.

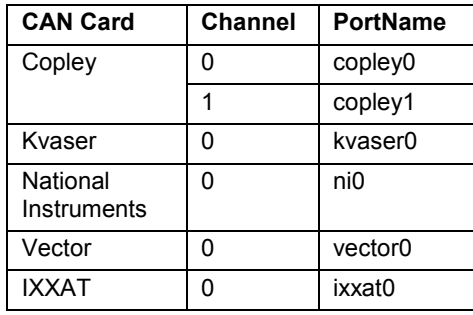

# <span id="page-24-0"></span>**APPENDIX B: AMPLIFIER AND RELATED OBJECTS**

This appendix details the amplifier object and other objects related to amplifier settings and status.

Note: Unless otherwise stated, all properties described in this appendix have read/write access. All methods return an HRESULT. In the event of an error, CMO reports the error in the form of COMcompatible error objects. See *Error Handling* (p. 15). Contents include:

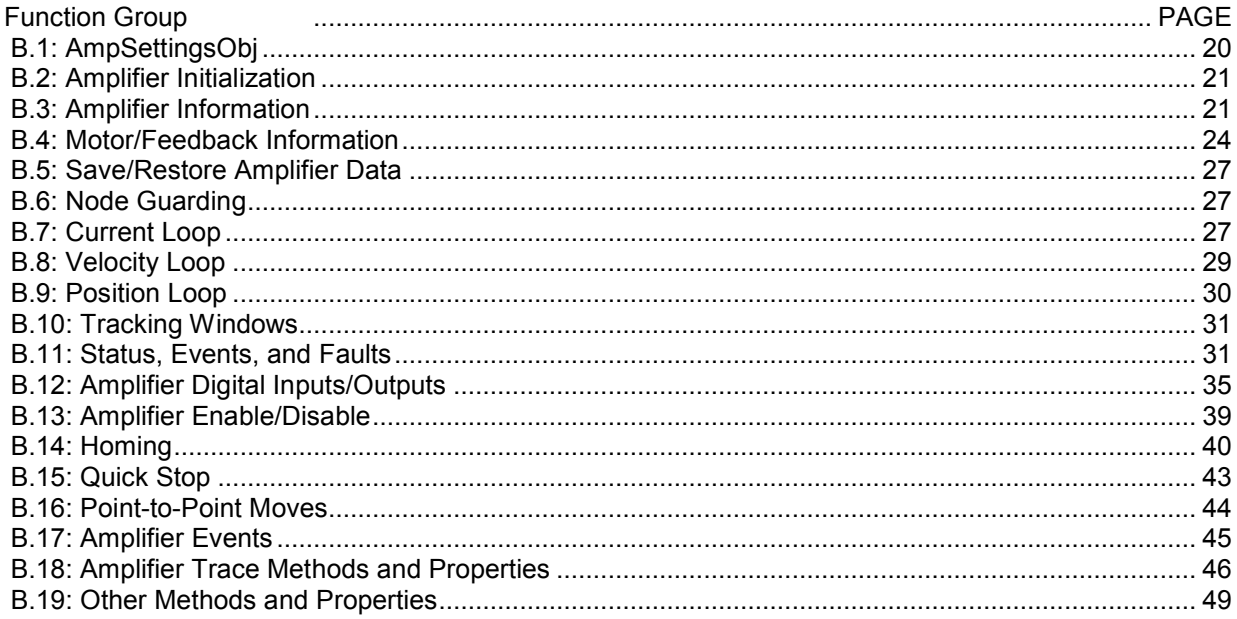

# <span id="page-25-0"></span>**B.1: AmpSettingsObj**

### **B.1.1: Overview**

AmpSettingsObj contains information about the amplifier's CANopen settings. All of the properties have both read and write access. The Amplifier Settings Object is used in the InitializeExt method of the Amplifier Object to customize the amplifier's CANopen settings.

The basic steps for using the AmpSettingsObj are:

- 1 Declare an AmpSettingsObj.
- 2 Create a new instance of it.
- 3 Change one or more properties of the AmpSettingsObj.
- 4 Call AmpObj's InitializeExt method and pass AmpSettingsObj as one of the parameters. See *[InitializeExt](#page-26-0)* (p. [21](#page-26-0)).

### **B.1.2: AmpSettingsObj Methods and Properties**

Each of the following properties is a member of *CMLCOMLib\_AmpSettingsObj*.

### **Property guardTime As Integer**

Node guarding guard time. This property gives the node-guarding period for use with this node. This is the period between node guarding request messages sent by the master controller. Units: milliseconds. Default: 0.

#### **Property heartbeatPeriod As Integer**

Configures the heartbeat period used by this amplifier to transmit its heartbeat message. If this property is set to zero, then the heartbeat protocol is disabled on this node. Units: milliseconds. Default: 0.

#### **Property heartbeatTimeout As Integer**

Additional time to wait before generating a heartbeat error. Units: milliseconds. Default: 0.

#### **Property lifeFactor As Integer**

Node guarding lifetime factor. The lifetime factor is treated as a multiple of the guard time. If this property and the node guard time are both non-zero, and the heartbeatTime is zero, then node guarding will be setup for the amplifier. Units: milliseconds. Default = 3.

#### **Property resetOnInit As Boolean**

If *True*, the amplifier will be reset when it is initialized. This has the advantage of clearing out any fault conditions and putting the amplifier in a known state. Default: False.

#### **Property enableOnInit As Boolean**

Enable amplifier at init time. If true, then the amplifier will be enabled at the end of a successful initialization. If false, the amplifier will be disabled at the end of a successful initialization. Default: True

#### **Property synchID As Long**

Synch object CAN message ID. This is the message ID used for the synch message. Default: 128 (0x00000080)

#### **Property synchPeriod As Long**

Synch object period. The synch object is a message that is transmitted by one node on a CANopen network at a fixed interval. This message is used to synchronize the devices on the network. Units: microseconds. Default: 10000.

#### **Property synchProducer As Boolean**

If true, this node will produce synch messages. If 'synchUseFirstAmp' property is set to true, this property will not be used and will be overwritten during initialization. Default: false.

#### **Property synchUseFirstAmp As Boolean**

Use first initialized amplifier as synch producer. If this setting is true (default), then the first amplifier to be initialized will be set as the synch producer, and all other amplifiers will be setup as synch consumers. Default: true

#### **Property timeStampID As Long**

High-resolution time stamp CAN ID. The time stamp is a PDO that is generated by the synch producer. It is used to synchronize the clocks of the amplifiers. Setting this to zero will disable the time stamp message. Default: 384 (0x00000180).

# <span id="page-26-0"></span>**B.2: Amplifier Initialization**

Each of these amplifier initialization methods is a member of *CMLCOMLib.AmpObj*.

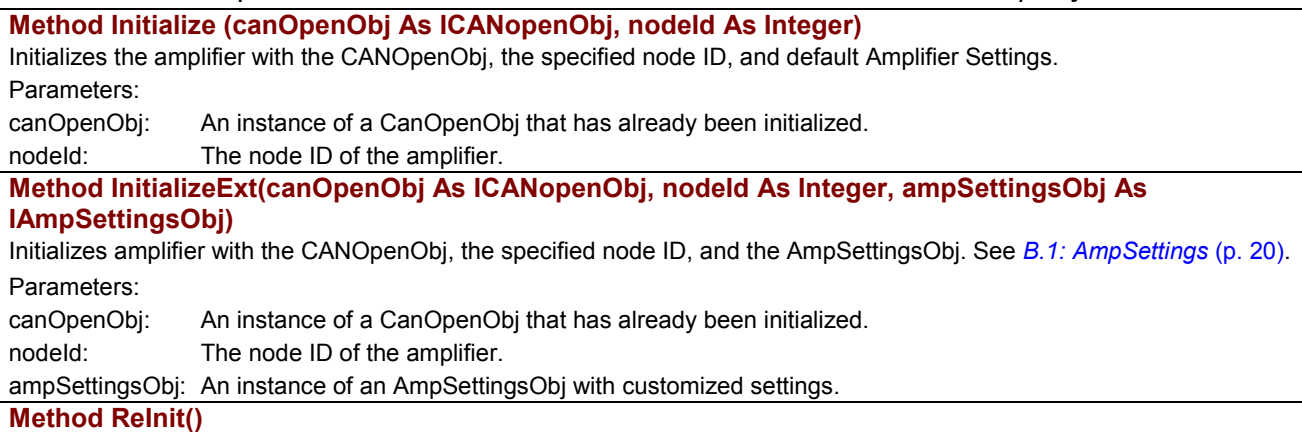

Re-initializes an amplifier, using the same initialize method that was previously used.

# **B.3: Amplifier Information**

# **B.3.1: Amplifier Information-Related Amplifier Object Properties**

The following amplifier property is a member of *CMLCOMLib.*AmpObj.

### **Property AmpInfo As CMLCOMLib.AmpInfoObj**

Read-only. Contains the AmpInfoObj. See *[Objects Contained by AmpObj](#page-17-0)* (p. [12\)](#page-17-0) and *B.3.2 AmpInfoObj,* below.

### **B.3.2 AmpInfoObj**

Each of the following Read-Only properties is a member of *CMLCOMLib*.AmpInfoObj. An instance of this object is obtained from the AmpObj.

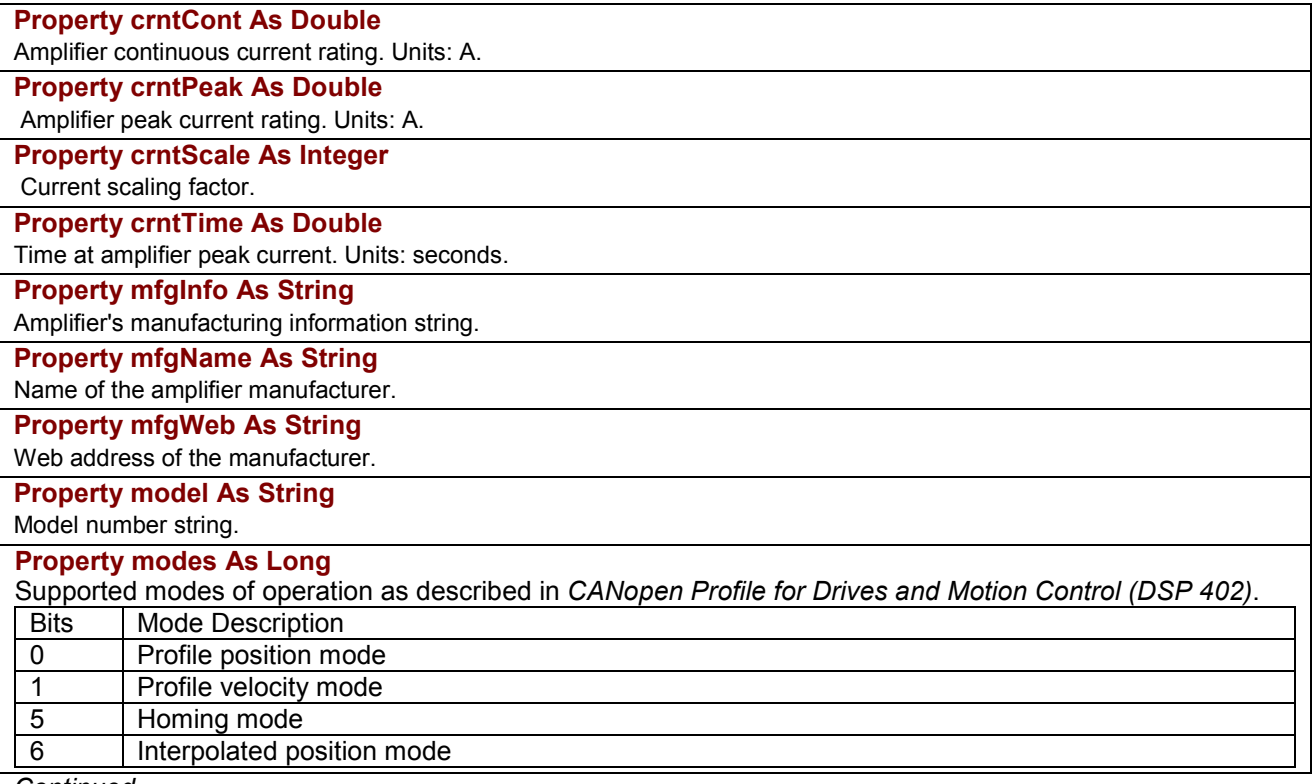

*Continued…* 

*…AmpInfoObj, continued*

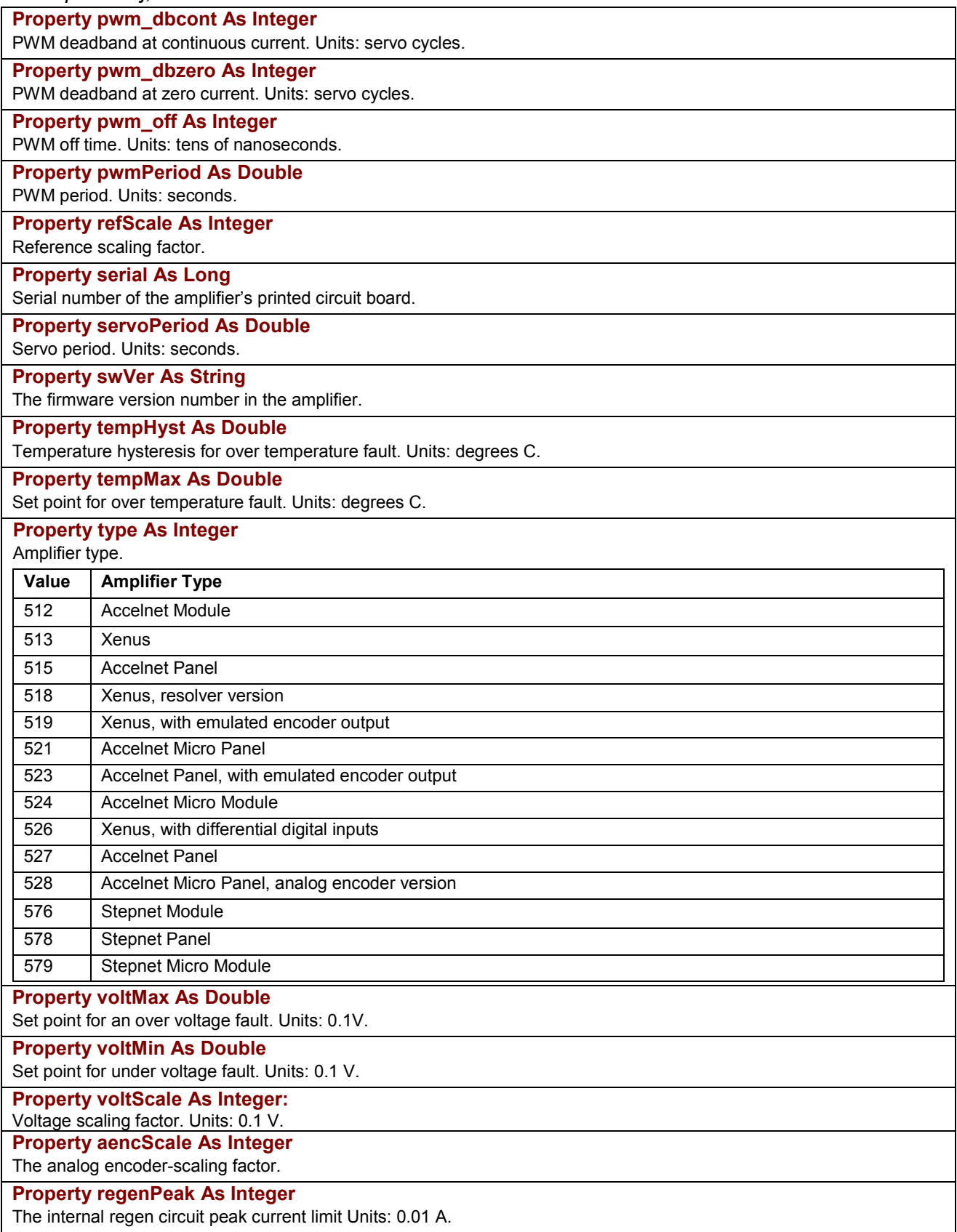

*Continued…*

*…AmpInfoObj, continued*

**Property regenCont As Integer** 

The internal regen circuit continuous current limit. Units: 0.01 A.

**Property regenTime As Integer** 

The internal regen circuit time at peak current. Units: milliseconds.

**Property voltHyst As Double** 

Bus voltage hysteresis for over voltage shutdown. Units: 0.1 Volts.

# <span id="page-29-0"></span>**B.4: Motor/Feedback Information**

### **B.4.1: Motor/Feedback-Related Amplifier Object Methods and properties**

### Each of the following motor/feedback methods and properties is a member of *CMLCOMLib.AmpObj.*

**Method ReadAnalogFeedback(Sin As Integer, Cos As Integer)** 

Reads the raw voltage on the two analog feedback inputs. Units: 0.1 mV.

### **Property HallState As Integer**

Read-only. Gets the current digital hall sensor state. The hall state is the value of the hall sensors after any adjustments have been made to them, based on the *[Property hallWiring](#page-30-0)* property of MotorInfoObj2. See *B.4.2: MotorInfoObj* (p. 24).

### **Property PhaseAngle As Integer**

Read-only. Gets the motor phase angle. The phase angle describes the motor's electrical position with respect to its windings. Units: degrees.

**Property MotorInfoObj2 As CMLCOMLib.MotorInfoObj**  This property contains the MotorInfoObj. See *[Objects Contained by AmpObj](#page-17-0)* (p. [12\)](#page-17-0) and *B.4.2: MotorInfoObj*, below.

### **B.4.2: MotorInfoObj2**

Each of the following Motor/Feedback properties is a member of *CMLCOMLib*.*MotorInfoObj2.* An instance of this object is obtained from the AmpObj.

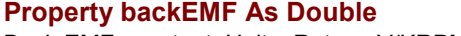

Back EMF constant. Units: Rotary: V/KRPM, Linear: V/m/S.

#### **Property brakeDelay As Integer**

Delay between applying brake & disabling PWM. Units: milliseconds.

### **Property brakeVel As Double**

Velocity below which the brake will be applied. User-defined units/second; see *[Units](#page-20-0)* (p. [15\)](#page-20-0).

#### **Property ctsPerRev As Long**

Encoder counts/revolution. Rotary motors only.

### **Property eleDist As Long**

Motor electrical distance. Linear motors only. Units: encoder units/electrical phase.

### **Property encRes As Integer**

Encoder resolution. Linear motors only. Units: encoder units/count.

**Property encReverse As Boolean** 

Reverse encoder direction if *True*.

#### **Property encType As Integer**

Encoder type.

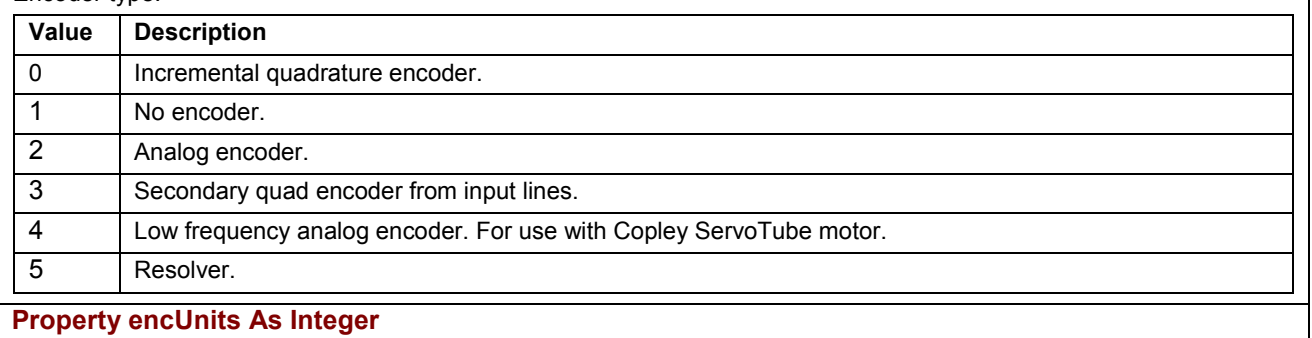

Encoder units. Linear motor only.

#### **Property hallOffset As Integer**

Hall offset. Units: degrees.

*Continued…*

### <span id="page-30-0"></span>…*MotorInfoObj, continued*

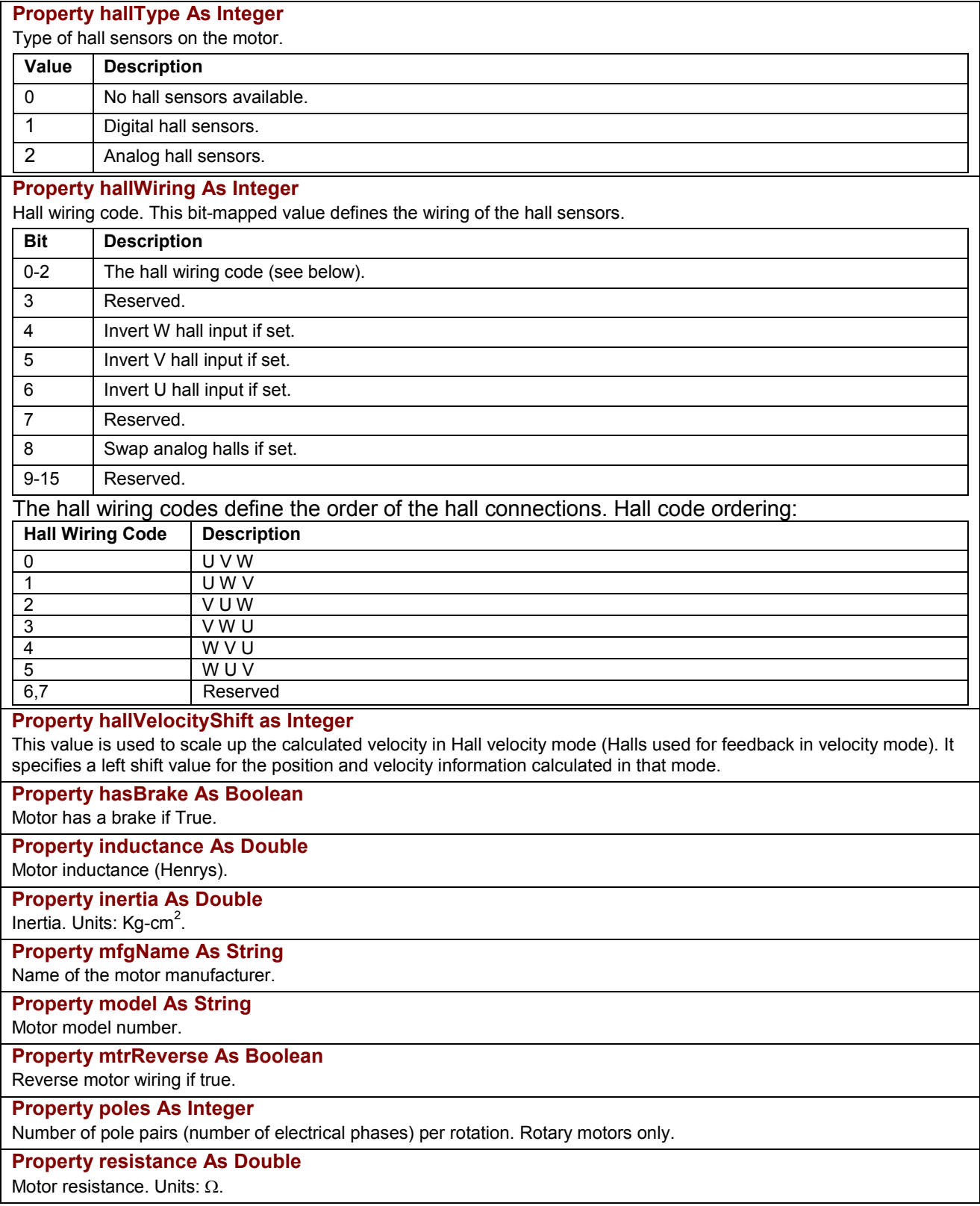

*Continued…* 

### *…MotorInfoObj, continued* **Property stopTime As Integer**  Delay between disabling amplifier and applying brake. During this time, amplifier attempts to stop motor. Units: milliseconds. **Property tempSensor As Boolean**  Motor has a temperature sensor. **Property trqConst As Double**  Torque constant (rotary), Force constant (linear). Units: Rotary: Newton Meters/A; Linear: Newtons/A. For stepper motors, the value returned is Rated Torque/Rated Current. **Property trqCont As Double**  Continuous torque (rotary), Continuous force (linear). Units: Rotary: Newton Meters; Linear: Newtons. This parameter is not used for stepper motors. **Property trqPeak As Double**  Peak torque (rotary), Peak force (linear), Rated Torque (stepper motors). Units: Rotary, Stepper: Newton Meters; Linear: Newtons. **Property type As Integer**  Motor type. **Value Description**  0 Rotary motor. 1 | Linear motor. **Property velMax As Double**

Maximum motor velocity. User-defined units/second; *[Units](#page-20-0)* (p. [15\)](#page-20-0).

### **Property encShift As Integer**

Analog feedback interpolation value (used only with Analog feedback).

#### **Property ndxDist As Long**

Index mark distance (reserved for future use).

#### **Property stepsPerRev As Long**

Microsteps/revolution (used for Stepnet amplifiers).

#### **Property loadEncType As Integer**

Load Encoder Type:

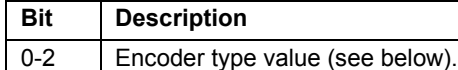

3 Reserved.

4 Linear if set, rotary if clear.

Load encoder type values:

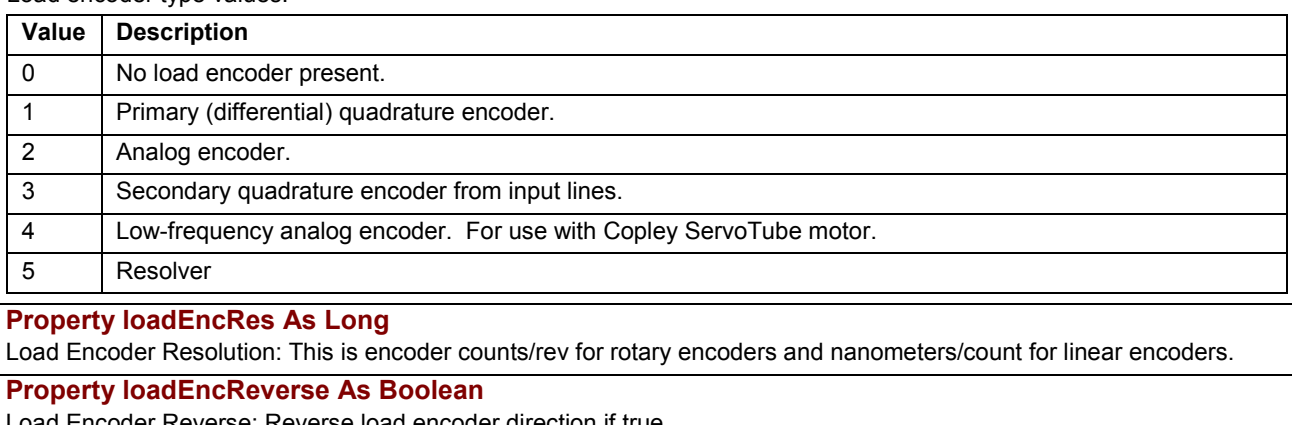

Load Encoder Reverse: Reverse load encoder direction if true.

**Property resolverCycles As Integer** 

Number of resolver cycles per motor revolution.

# <span id="page-32-0"></span>**B.5: Save/Restore Amplifier Data**

The following methods are used to save and restore amplifier data. They are members of *CMLCOMLib.Amp*Obj

**Method LoadFromFile (name As String, line As Long)** 

Loads specified amplifier data file. Presently supports loading *\*.ccx* files created by CME 2 version 3.1 and later.

NOTE: This method loads the file into the amplifier's RAM (except the motor data, which exists in Flash only). To save the data to the amplifier's Flash, call the SaveRamToFlash method (see below).

Parameters:

name: Name (and optionally path) of the file to load.

line: If not NULL, the last line number read from the file is returned here.

**Method SaveRamToFlash()** 

Saves parameters stored in the amplifiers volatile RAM memory to non-volatile flash memory

# **B.6: Node Guarding**

The following methods, members of *CMLCOMLib.AmpObj*, are used to control node guarding.

**Method StartGuarding(guardTime As Integer, lifeFactor As Integer)** 

Starts node guarding with the specified guard time and life factor. Units: time: milliseconds, lifeFactor: none

**Method StopGuarding()** 

Disables node guarding & heartbeat monitoring.

**Method ClearNodeGuardEvent()** 

Attempts to clear a node guarding event condition.

# **B.7: Current Loop**

## **B.7.1: Current Loop-Related Amplifier Object Properties**

The following current loop methods and properties are members of *CMLCOMLib.AmpObj*.

**Property CurrentLimited As Integer** 

Read-only. Gets the limited motor current. The commanded current is passed to a current limiter. The output of the current limiter is the limited current, which is passed as an input to the current loop. Units: 0.01 A.

#### **Property CurrentCommand As Integer**

Read-only. This current is the input to the current limiter. Units: 0.01 A.

#### **Property CurrentActual As Integer**

Read-only. Gets the actual motor current. This current is based on the amplifier's current sensors, and indicates the portion of current that is being used to generate torque in the motor. Units: 0.01 A.

### **Method ReadMotorCurrent (Ucurrent As Integer, Vcurrent As Integer)**

Reads the actual current values read directly from the amplifier's current sensors. Note that if the motor wiring is being swapped in software, the U and V reading will be swapped. Units: 0.01 A.

### **Property TorqueTarget As Integer**

In profile torque mode, this property is an input to the amplifier's internal trajectory generator. Any change to the target torque triggers an immediate update to the trajectory generator. Units: 0.01 A.

**Property TorqueDemand As Integer** 

Read-only. In Profile Torque mode, this is the output value of the torque limiting function. Units: 0.01 A.

#### **Property TorqueActual As Integer**

Read-only. Instantaneous torque in the motor. Units: 0.01 A.

**Property TorqueSlope As Integer** 

Torque acceleration or deceleration. Units: 0.01 A.

### **Property CurrentLoopSettings As CMLCOMLib.CurrentLoopSettings**

Contains the CurrentLoopSettings object. Units: 0.01 A. See *B.7.2: CurrentLoopSettings Object* (p. *28*).

# **B.7.2: CurrentLoopSettings Object**

The following current loop properties are members of *CMLCOMLib. CurrentLoopSettings*. An instance of this object is obtained from the AmpObj.

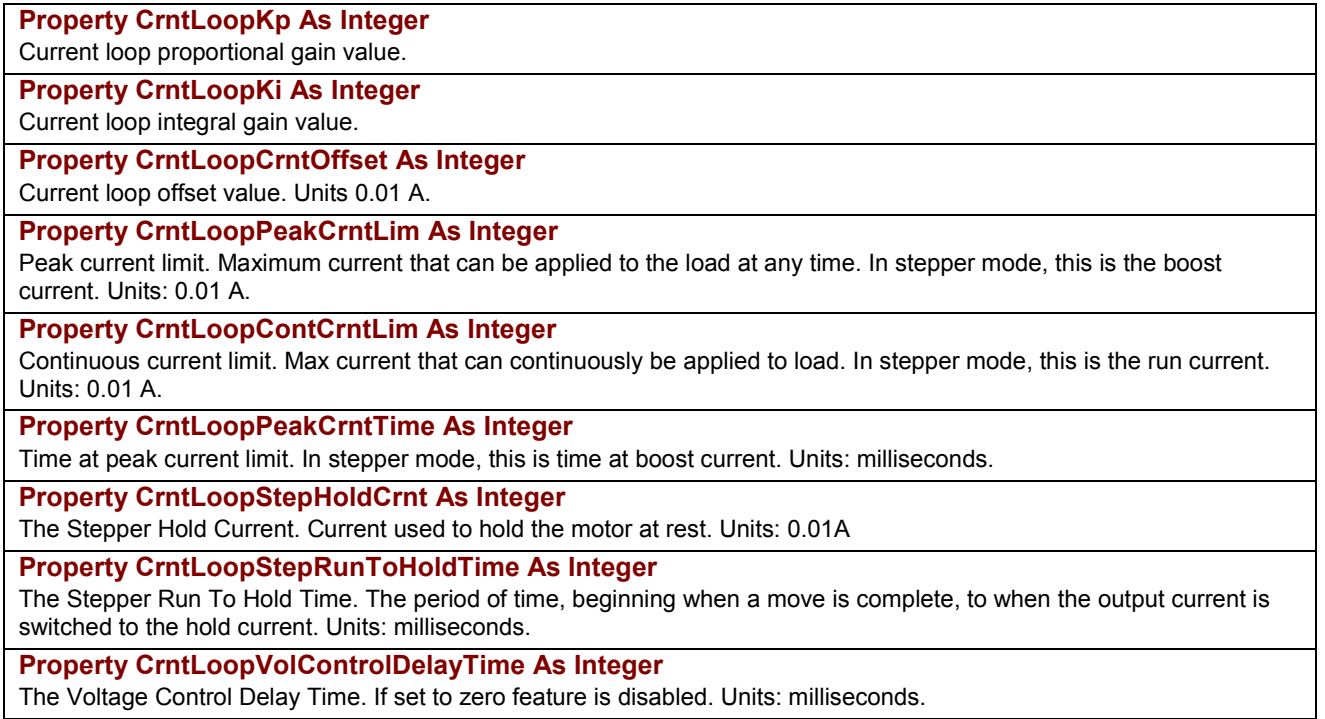

# <span id="page-34-0"></span>**B.8: Velocity Loop**

## **B.8.1: Velocity Loop-Related Amplifier Object Properties**

The following velocity loop properties are members of *CMLCOMLib.CML\_AmpInfo*.

### **Property VelocityLimited As Double**

Read-only. Gets the limited velocity, which is the result of applying the velocity limiter to the commanded velocity. Userdefined units/second; see *[Units](#page-20-0)* (p. [15\)](#page-20-0).

### **Property VelocityCommand As Double**

Read-only. Gets the commanded velocity. The commanded velocity is the velocity value passed to the velocity limiter, and, from there, to the velocity control loop. User-defined units/second; see *[Units](#page-20-0)* (p. [15\)](#page-20-0).

### **Property VelocityActual As Double**

Read-only. The motor velocity is calculated by the amplifier based on the change in position. For dual encoder systems, the load velocity can be queried by reading the VelocityLoad property. User-defined units/second; see *[Units](#page-20-0)* (p. [15\)](#page-20-0).

### **Property VelocityLoad As Double**

Read-only. The load velocity is estimated by the amplifier based on the change in position seen at the load encoder. For dual encoder systems, the motor velocity can be queried reading the VelocityActual property. User-defined units/second; see *[Units](#page-20-0)* (p. [15\)](#page-20-0).

### **Property VelocityLoopSettings As CMLCOMLib.VelocityLoopSettings**

This property contains the VelocityLoopSettings object. See *[Objects Contained by AmpObj](#page-17-0)* (p. [12\)](#page-17-0) and *B.8.2: VelocityLoopSettings Object*, below.

### **B.8.2: VelocityLoopSettings Object**

The following velocity loop properties are members of *CMLCOMLib. VelocityLoopSettings*. An instance of this object is obtained from the AmpObj.

### **Property VelLoopKp As Integer**

Velocity loop proportional gain value.

### **Property VelLoopKi As Integer**

Velocity loop integral gain value.

#### **Property VelLoopKaff As Integer**

Velocity loop acceleration feed forward value.

### **Property VelLoopShift As Integer**

Velocity shift value. After velocity loop is calculated, the result is right-shifted this many times to arrive at the commanded current value. This allows the velocity loop gains to have reasonable values for high-resolution encoders.

### **Property VelLoopMaxVel As Double**

Velocity loop maximum allowed velocity. Limits the velocity command before the velocity loop uses it to calculate output current. User-defined units/second; see *[Units](#page-20-0)* (p. [15\)](#page-20-0).

#### **Property VelLoopMaxAcc As Double**

Velocity loop maximum acceleration limit. Limits the rate of change of the velocity command input to the velocity loop. It is used when the magnitude of the command is increasing. User-defined units/second<sup>2</sup>; see [Units](#page-20-0) (p. [15\)](#page-20-0).

### **Property VelLoopMaxDec As Double**

Velocity loop maximum deceleration limit. Limits the rate of change of the velocity command input to the velocity loop. It is used when the magnitude of the command is decreasing. User-defined units/second<sup>2</sup>; see [Units](#page-20-0) (p. [15\)](#page-20-0).

### **Property VelLoopEstopDec**

Deceleration used for emergency stop. Setting this value to zero indicates that the deceleration is unlimited. Userdefined units/second<sup>2</sup>; see *[Units](#page-20-0)* (p. [15\)](#page-20-0).

# <span id="page-35-0"></span>**B.9: Position Loop**

# **B.9.1: Position Loop-Related Amplifier Object Properties**

The following position loop properties are members of *CMLCOMLib AmpObj*.

### **Property PositionError As Double**

The position error (difference between position command and actual position). User-defined units; see *[Units](#page-20-0)* (p. [15\)](#page-20-0).

### **Property PositionCommand As Double**

The instantaneous position command. This position is the command input to the servo loop. The position command is calculated by the trajectory generator and updated every servo cycle. User-defined units; see *[Units](#page-20-0)* (p. [15\)](#page-20-0).

### **Property PositionActual As Double**

The actual position used by the servo loop. For dual encoder systems, this will be the load encoder position. To get the motor encoder position on such a system, read the PositionMotor property. User-defined units; see *[Units](#page-20-0)* (p. [15\)](#page-20-0).

### **Property PositionMotor As Double**

The actual motor position. For single encoder systems, this value is identical to the PositionActual property. For dual encoder systems, this function returns the actual motor position and the PositionActual property may be used to get the load encoder position. User-defined units; see *[Units](#page-20-0)* (p. [15\)](#page-20-0).

**Property PositionLoopSettings2 As CMLCOMLib.PositionLoopSettings2** 

This property contains the PositionLoopSettings2 object. See *[Objects Contained by AmpObj](#page-17-0)* (p. [12\)](#page-17-0) and *B.9.2: PositionLoopSettings2 Object*, below.

## **B.9.2: PositionLoopSettings2 Object**

The following position loop properties are members of *CMLCOMLib. PositionLoopSettings2*. An instance of this object is obtained from the AmpObj.

### **Property PosLoopKp As Integer**

Position loop proportional gain value.

### **Property PosLoopKvff As Integer**

Position loop velocity feed forward value.

### **Property PosLoopKaff As Integer**

Position loop acceleration feed forward value.

### **Property PosLoopScale as Integer**

The output of the position loop is multiplied by this value before being passed to the velocity loop. This scaling factor is calculated such that a value of 100 is a 1.0 scaling factor. This parameter is most useful in dual loop systems.
# <span id="page-36-0"></span>**B.10: Tracking Windows**

# **B.10.1: Tracking Windows - Related Amplifier Object Properties**

# The following amplifier property is a member of *CMLCOMLib.*AmpObj.

### **Property TrackingWindows As CMLCOMLib.TrackingWindows**

This property contains the TrackingWindows object. See *[Objects Contained by AmpObj](#page-17-0)* (p. [12\)](#page-17-0) and *B.10.2 TackingWindows Object*, below.

# **B.10.2 TackingWindows Object**

Each of the following Amplifier Settings is a member of *CMLCOMLib.TrackingWindows*. An instance of this object is obtained from the AmpObj.

## **Property PositionErrorWindow As Double**

Position error window. If the absolute value of the motor's position error exceeds this value, a tracking error occurs. The amplifier aborts move in progress and stops the motor with the velocity loop. User-defined units; see *[Units](#page-20-0)* (p. [15\)](#page-20-0).

#### **Property PositionWarnWindow As Double**

Position warning window. If the absolute value of the position error exceeds this value, then a tracking warning will result. A tracking warning causes a bit in the amplifier's status to be set. User-defined units; see *[Units](#page-20-0)* (p. [15\)](#page-20-0).

#### **Property SettlingWindow As Double**

Position settling window. An amplifier is settled in position after a move when its absolute position error value has been within the settling window for a time greater then the settling time. User-defined units; see *[Units](#page-20-0)* (p. [15\)](#page-20-0).

#### **Property SettlingTime As Integer**

Position settling time value. An amplifier is settled in position after a move when its absolute position error value has been within the settling window for a time greater then the settling time value. Units: milliseconds.

# **Property VelocityWarnWindow As Double**

Velocity warning window. If the absolute value of the velocity error exceeds this value, then a velocity warning results. A velocity warning causes a bit in the amplifier's status to be set. User-defined units; see *[Units](#page-20-0)* (p. [15\)](#page-20-0).

### **Property VelocityWarnTime As Integer**

Velocity warning window time value. If velocity error exceeds velocity warning window, a bit is set in the amplifier status word. Bit is not cleared until velocity error stays within warning window for at least this long. Units: milliseconds.

# **B.11: Status, Events, and Faults**

Amplifier status and fault information can be accessed using the following methods and properties of *CMLCOMLib.AmpObj*.

# **B.11.1: Amplifier Status Register Methods**

These methods read the amplifier's status registers (CML\_EVENT\_STATUS).

**Method ReadEventStatus (eventStatus As CML\_EVENT\_STATUS)** 

Read amplifier's event status register. This is the main internal register, used to describe the amplifier's current state.

**Method ReadEventSticky (eventSticky As CML\_EVENT\_STATUS)** 

Reads the amplifier's 'sticky' event status register, which is a copy of the amplifier's event status register. The bits of this register are set normally, but only cleared when the register is read (i.e., the bits are 'sticky'). For a description of the event status register, see *[B.11.2: Amplifier Event Status Register Values](#page-37-0)* (p[32\)](#page-37-0).

# **Method ReadEventLatch (eventLatch As CML\_EVENT\_STATUS)**

Reads the latched version of the amplifier's event status register, which is a copy of the amplifier's event status register. The bits of this register are set normally, but only cleared in response to an amplifier reset or power cycle or by calling ClearFaults (i.e., the bits are latched). For a description of the event status register, see *[B.11.2: Amplifier Event Status Register Values](#page-37-0)* ([p32\)](#page-37-0).

# <span id="page-37-0"></span>**B.11.2: Amplifier Event Status Register Values**

Bits in the Event Status register describes various amplifier status conditions, as described below.

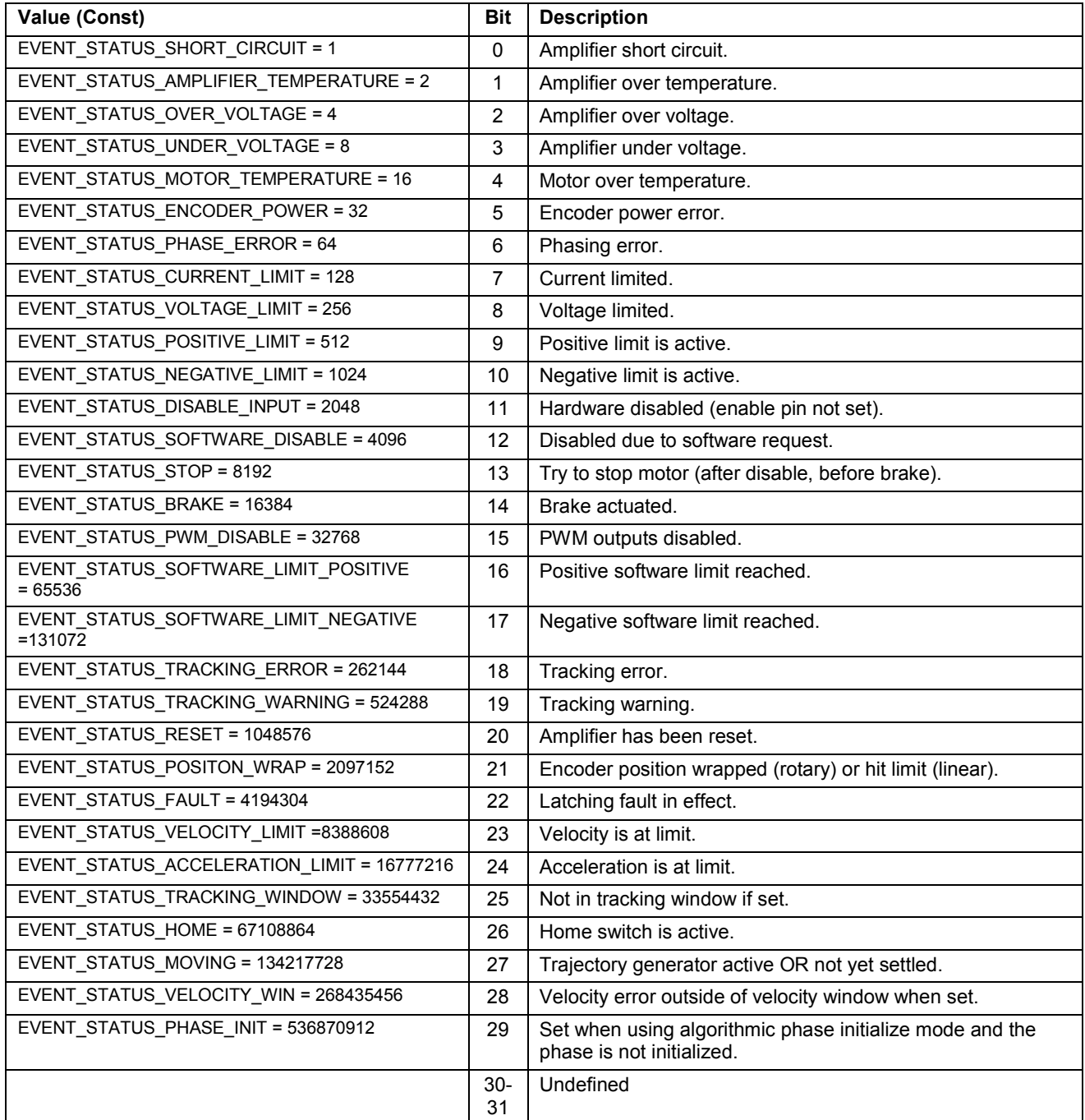

# <span id="page-38-0"></span>**B.11.3: Amplifier Event Register Methods**

The following member of *CMLCOMLib.AmpObj* is used to read the amplifier's event register.

## **Method ReadEventMask (eventMask As CML\_AMP\_EVENT)**

Reads the current state of the amplifier's event register. The event mask is a bit-mapped variable that describes the state of the amplifier. The contents of this variable are built up from several different amplifier status words. For a description of masking, see *[G.1: Masking](#page-72-0)* (p. [67\)](#page-72-0). Event values are described below.

# **B.11.4: Amplifier Event Register Values**

Bits in the Amp Event register describes various amplifier states, as described below.

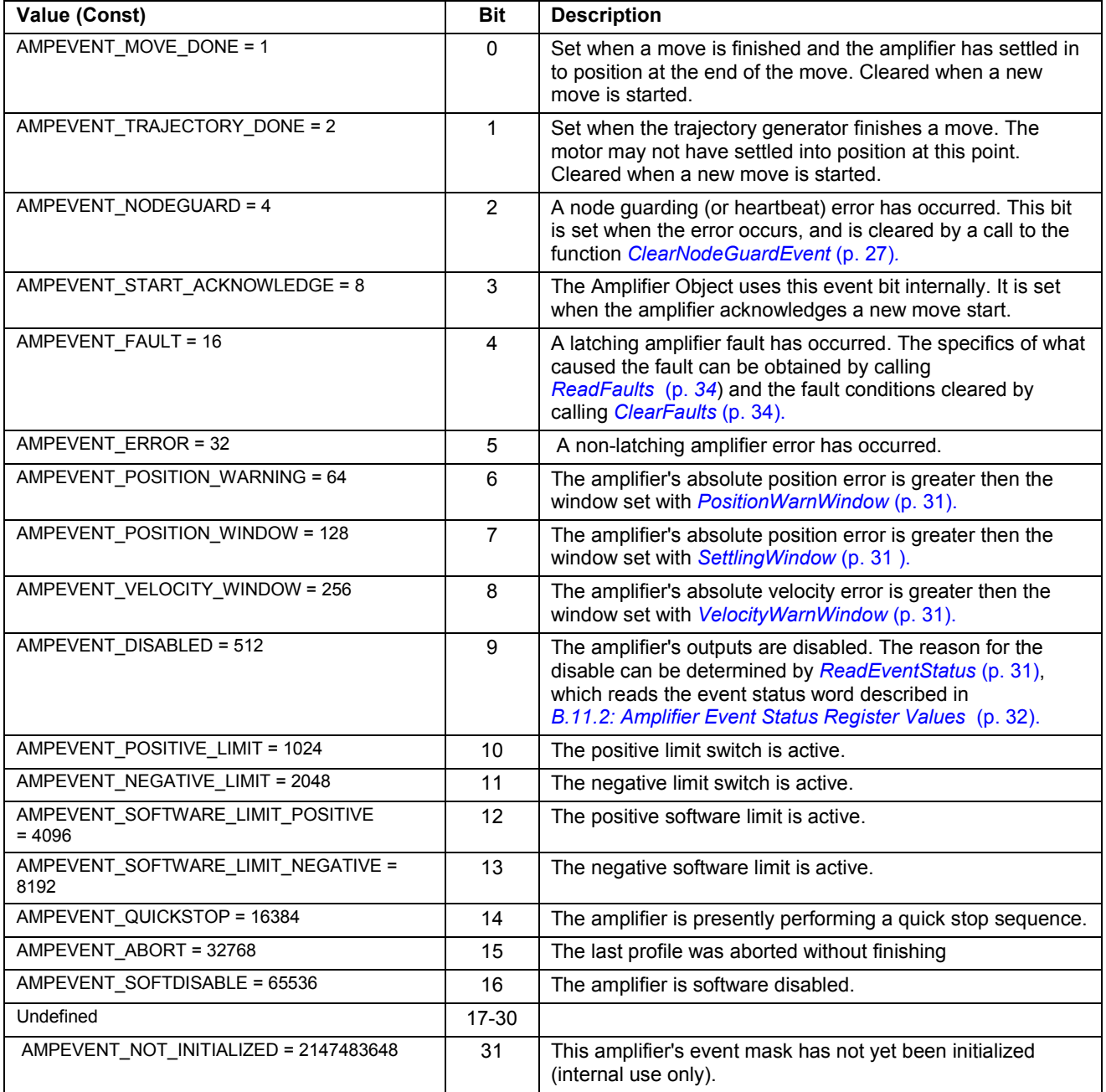

# <span id="page-39-0"></span>**B.11.5: Amplifier Faults Methods and Properties**

These methods and properties, members of *CMLCOMLib.AmpObj,* are associated with amplifier faults.

# **Property FaultMask As CML\_AMP\_FAULTS**

Amplifier's fault mask. Fault mask identifies which conditions will be treated as latching faults by the amplifier. See *Amplifier Fault Values* (p. 34) for a list of faults. See *[G.1: Masking](#page-72-0)* (p. [67\)](#page-72-0) for an overview of the masking technique.

# **Method ReadFaults (faults As CML\_AMP\_FAULT)**

Gets any active latched faults. See *Amplifier Fault Values* (p. 34) for a list of faults.

#### **Method ClearFaults()**

Clears amplifier faults. This function can be used to clear any latching faults on the amplifier. Faults are identified as latching using *FaultMask* (p. 34).

ClearFaults also clears tracking error conditions. Once a latched fault is detected in the amplifier, the amplifier will be disabled until the fault condition has been cleared. See *Amplifier Fault Values* (p. 34) for a list of faults.

# **B.11.6: Amplifier Fault Values**

Bits in the Amp Faults register describes various amplifier faults, as described below.

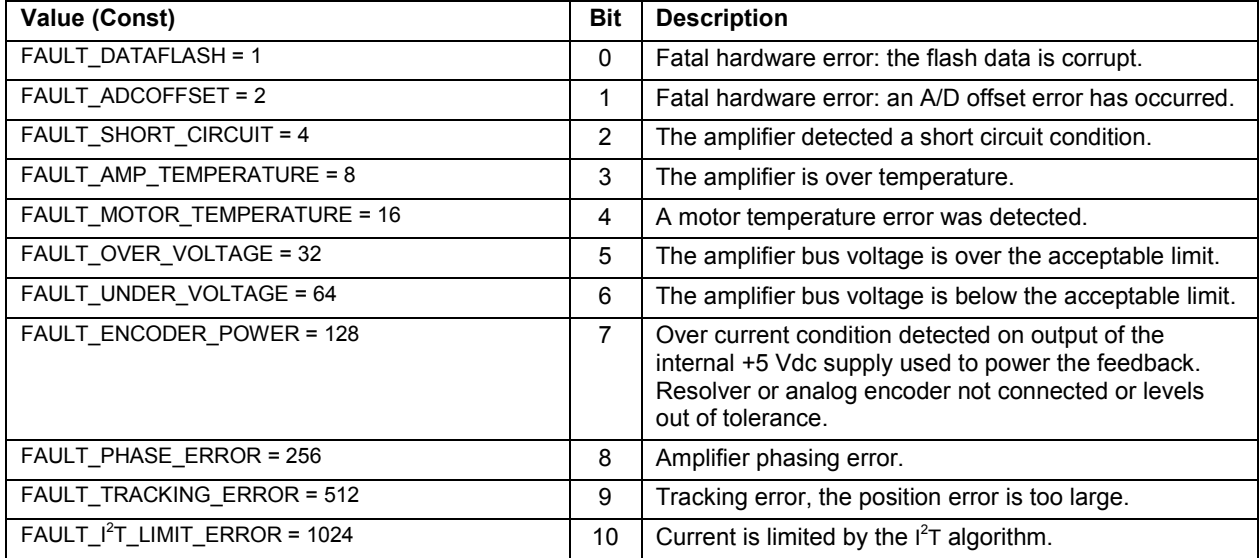

# <span id="page-40-0"></span>**B.12: Amplifier Digital Inputs/Outputs**

Amplifier digital inputs/outputs are managed by these CMLCOMLib.AmpObj properties/methods.

# **B.12.1: Input Pin Methods**

Each of the amplifier's digital inputs can be configured to perform an action. Note that one input can perform the same action as another (for instance, two hardware disable inputs). The methods below, members of *CMLCOMLib.AmpObj,* relate to the states and configuration of the inputs.

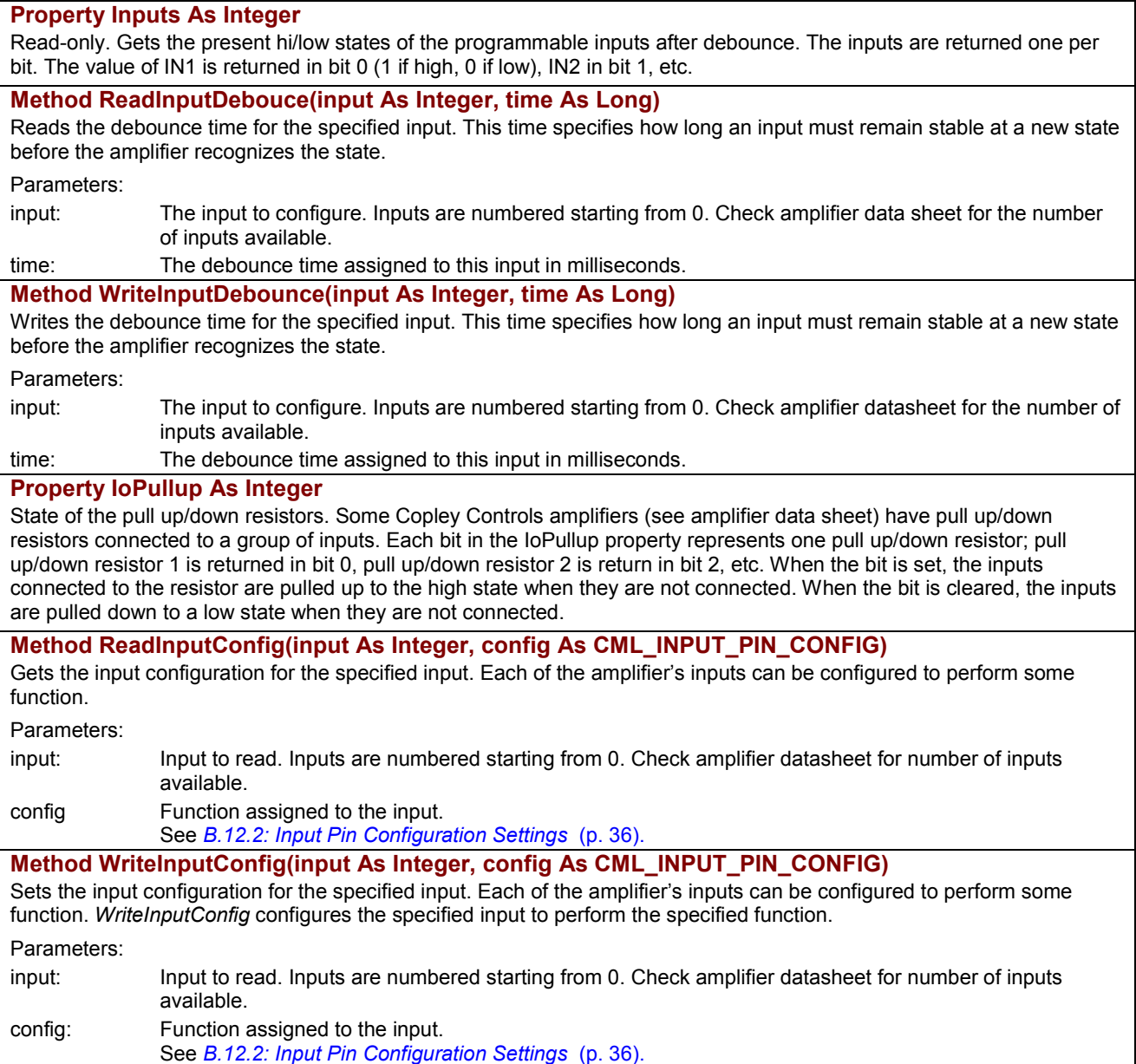

# **B.12.2: Input Pin Configuration Settings**

The following values describe input pin configurations.

They can be read with [ReadInputConfig](#page-40-0) (p. [35](#page-40-0)) and changed with [WriteInputConfig](#page-40-0) (p. 35).

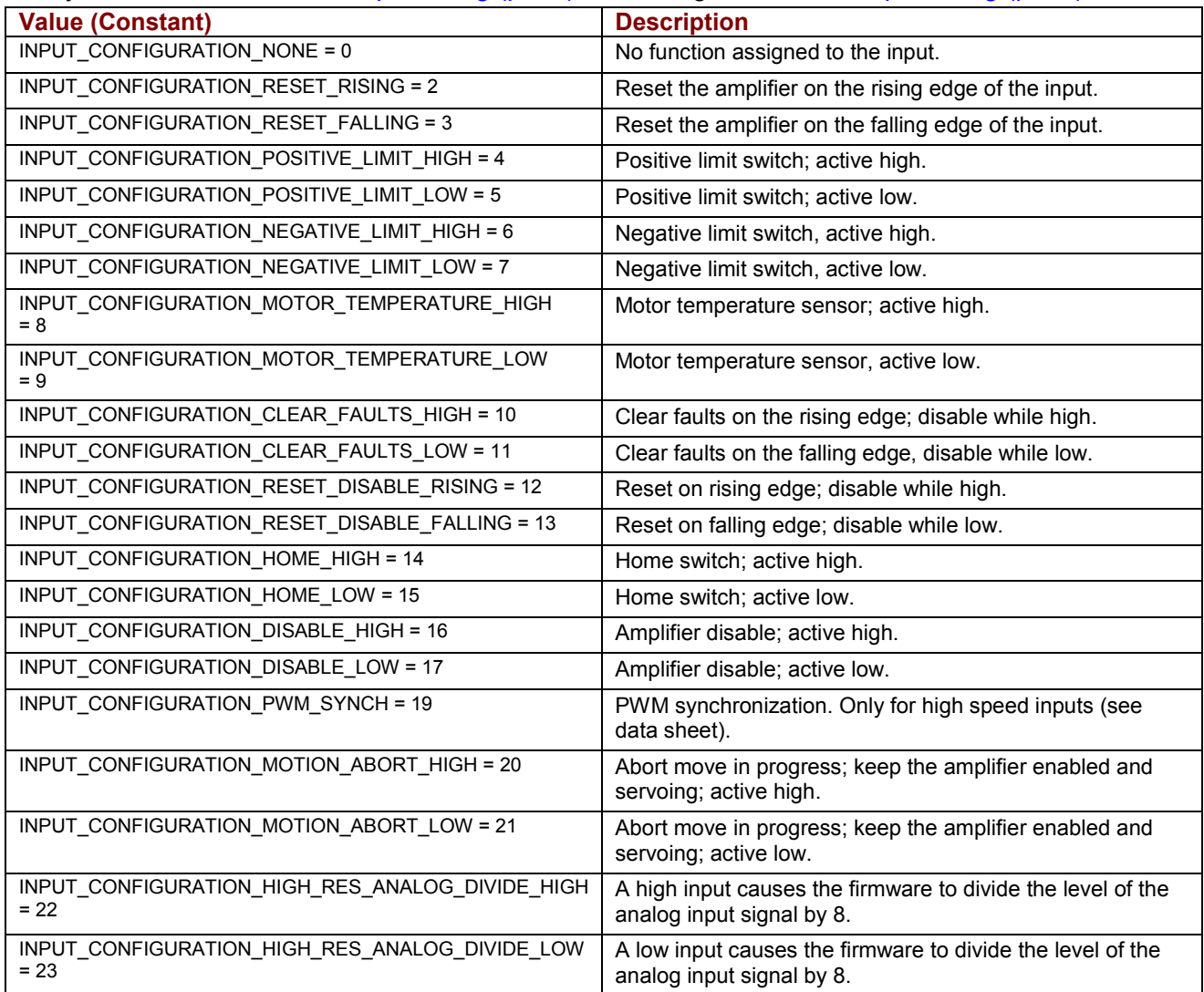

# <span id="page-42-0"></span>**B.12.3: Output Pin Methods**

Each of the amplifier's digital outputs can be configured to go active/inactive under different conditions. The methods and properties below, members of *CMLCOMLib.AmpObj,* relate to the states and configuration of the outputs.

### **Property Outputs As Integer**

Reads or writes the present states (active/inactive) of the programmable outputs.

When this property is read, the current active/inactive state of all outputs is returned. Each output is represented by one bit in the returned value; bit 0 for output 1, bit 1 for output 2, etc.

When this property is written, it is used to control the active/inactive state of any outputs that are configured to operate in manual mode. Writing a 1 to a bit causes the corresponding output to become active; writing a 0 causes the output to become inactive. Bits corresponding to outputs that are not configured in manual mode are ignored.

**Method ReadOutputConfig (output As Short, config As CML\_OUTPUT\_PIN\_CONFIG, mask As Long)**

Reads the configuration for the specified output.

NOTE: See the updated version of this method, ReadOutputConfigExt (p. 37).

# **Method ReadOutputConfigExt (output As Short, config As CML\_OUTPUT\_PIN\_CONFIG, param1 As Integer, param2 As Long)**

Reads the configuration for the specified output. For details, see WriteOutputConfigExt (p. 37).

#### **Method WriteOutputConfig (output As Short, config As CML\_OUTPUT\_PIN\_CONFIG, mask As Long)**

Sets the configuration for the specified output. Each of the amplifier's outputs can be configured to event status tracking mode or manual mode, as specified by the *config* parameter.

Parameters:

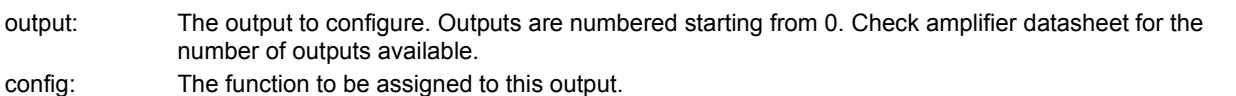

See *[B.12.5: Output Pin Configuration Values](#page-43-0)* (p. [38\)](#page-43-0).

mask: A 32-bit mask used to select which status bits the output should track. See *[G.1: Masking](#page-72-0)* (p. [67\)](#page-72-0). If the output is configured for manual mode (config=2 or 258), then the mask is not used and does not need to be specified.

NOTE: See the updated version of this method, WriteOutputConfigExt (p. 37).

# **Method WriteOutputConfigExt (output As Short, config As CML\_OUTPUT\_PIN\_CONFIG, param1 As Integer, param2 As Integer)**

Sets the configuration for the specified output. Each of the amplifier's outputs can be configured to event status tracking mode, position triggered mode, or manual mode, as specified by the *config* parameter.

Parameters:

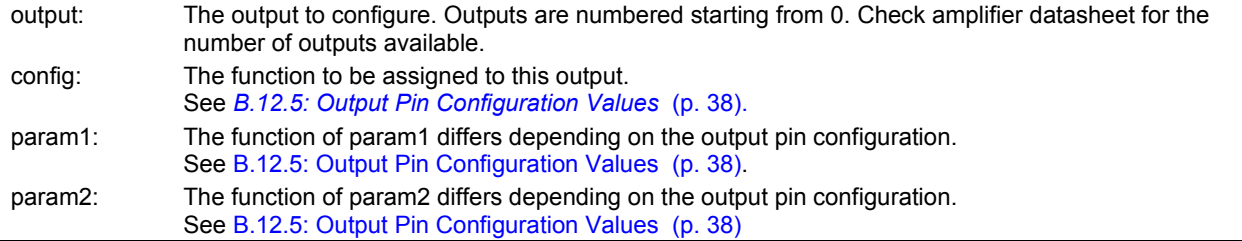

# <span id="page-43-0"></span>**B.12.5: Output Pin Configuration Values**

Each value described below specifies an output pin function, and whether the output will be active high or active low. These values are set and read using the methods described in *[B.12.3: Output](#page-42-0) [Pin Methods](#page-42-0)* (p. [37\)](#page-42-0).

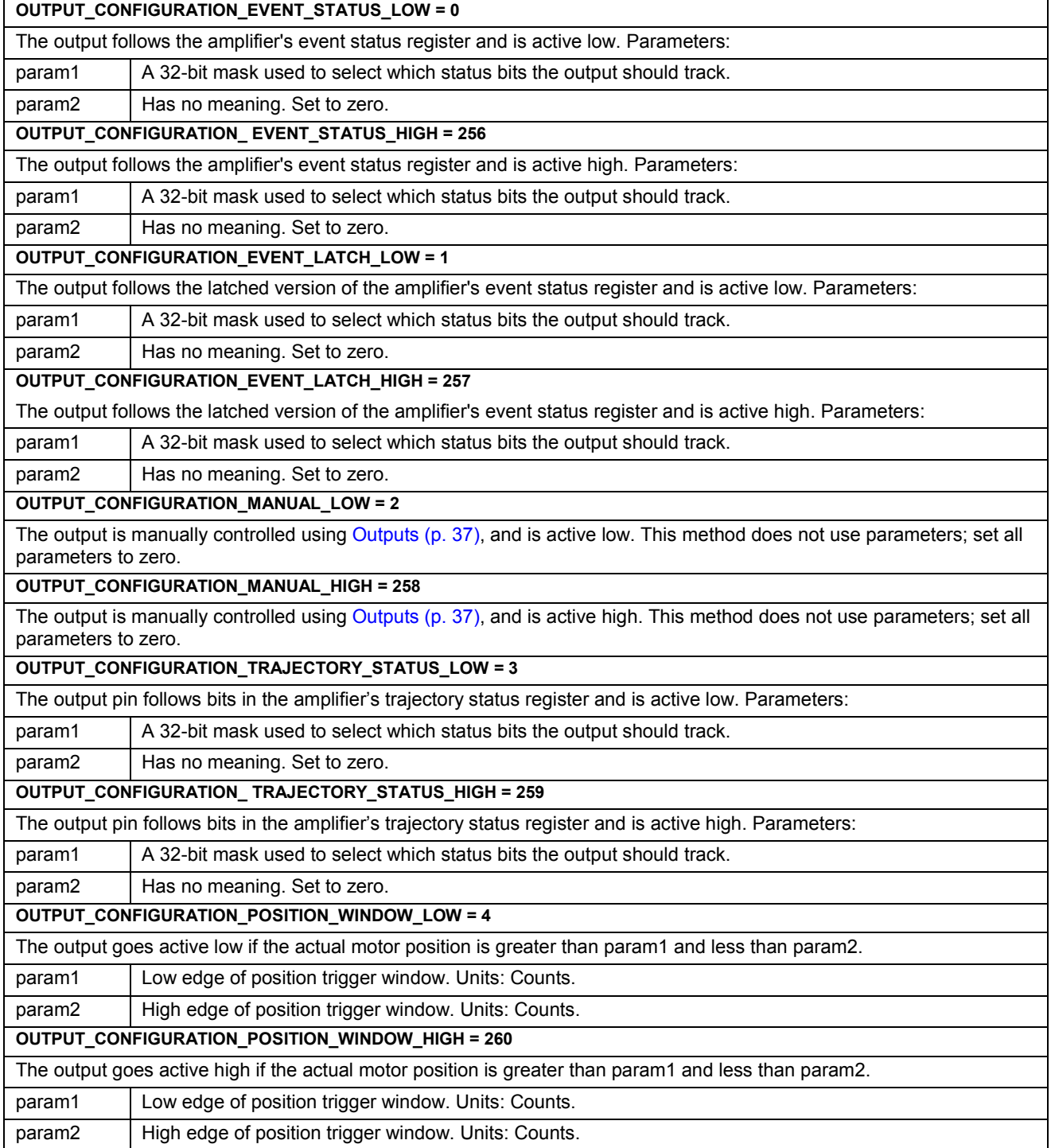

#### *…Output Pin Configuration Values, continued:*

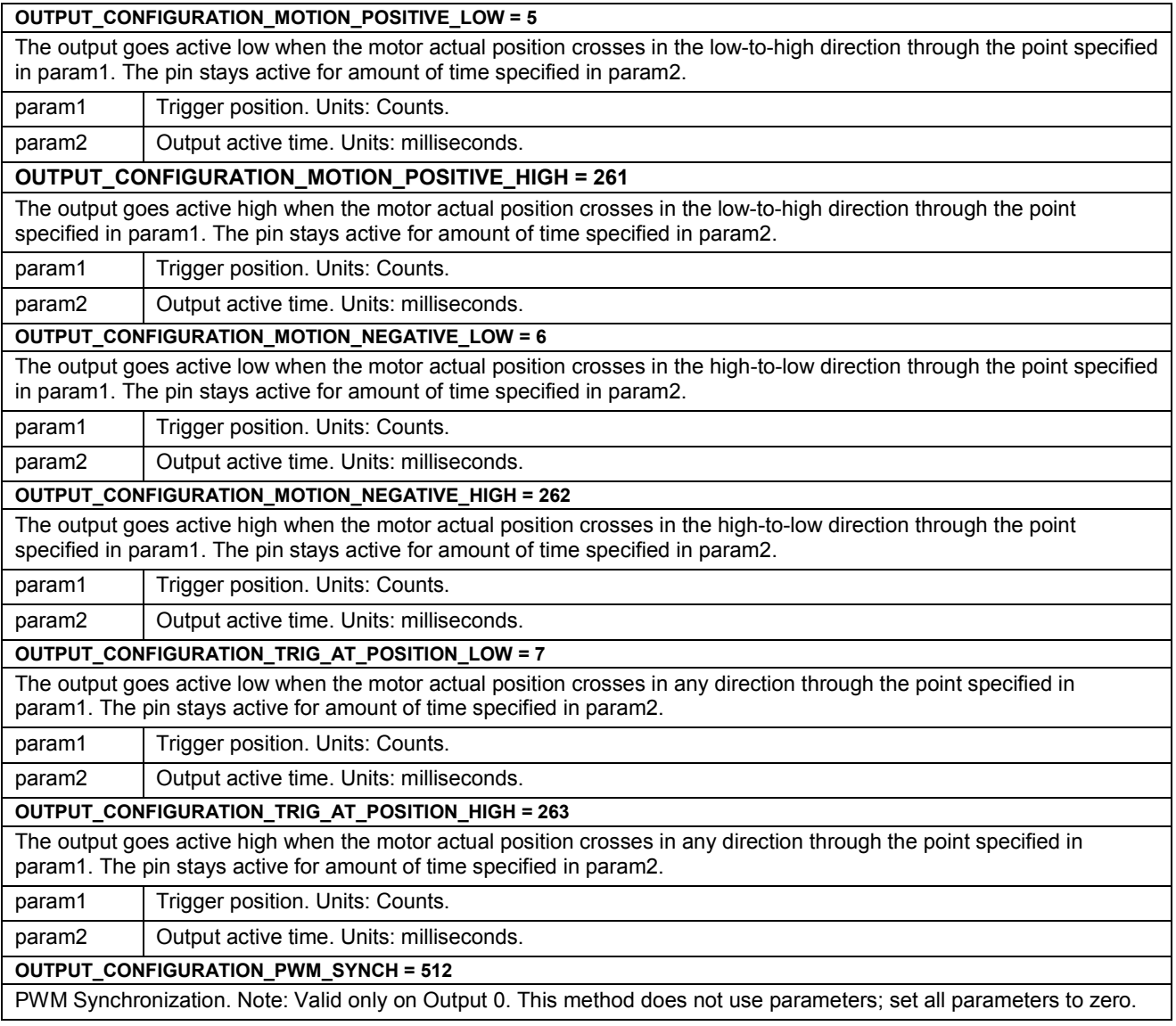

# **B.13: Amplifier Enable/Disable**

The following methods and properties of the AmpObj object are used to enable and disable the amplifier, and report on its state.

#### **Property IsHardwareEnabled As Boolean**

Read-only. Returns True if amplifier's Enable input is currently active. Amplifier outputs may still be disabled due to error condition.

#### **Property IsSoftwareEnabled As Boolean**

Read-only. Returns True if amplifier is software enabled. Amplifier outputs may still be disabled due to error condition.

#### **Property IsPWMEnabled**

Read-only. Returns true if the amplifier's PWM outputs are currently enabled.

#### **Method Enable()**

Software enables the amplifier.

### **Method Disable()**

Software disables the amplifier.

# **B.14: Homing**

# **B.14.1: Homing-Related Amplifier Object Methods and Properties**

The following homing methods and properties are members of *CMLCOMLib.AmpObj.*

#### **Method GoHome()**

Executes a homing move using the values set in the HomeSettings object.

## **Property IsReferenced As Boolean**

Read-only. Returns True if successfully referenced (homed). When amplifier is powered up (or after a reset), it does not know the absolute position of the motor. After successful homing, the amplifier is considered referenced.

### **Property SoftPositionPosLimit As Double**

Positive limit position. Any time the motors actual position is greater then this value, a positive software limit condition will be in effect on the amplifier. Software limits are enabled after the amplifier is referenced, and disabled by setting the positive limit equal to the negative limit.

#### **Property SoftPositionNegLimit As Double**

Negative limit position. Any time the motors actual position is less then this value, a negative software limit condition will be in effect on the amplifier. Software limits are enabled after the amplifier is referenced, and disabled by setting the positive limit equal to the negative limit.

**Property HomeSettings As CMLCOMLib.HomeSettings**  Contains the HomeSettings object. See *[Objects Contained by AmpObj](#page-17-0)* (p. [12\)](#page-17-0) and *B.14.2: HomeSettings Object*, below.

# **B.14.2: HomeSettings Object Properties**

The following homing properties are members of *CMLCOMLib.HomeSettings.* An instance of this object is obtained from the AmpObj.

#### **Property HomeOffset As Double**

The home offset value. After the home position is found as defined by the home method, this offset will be added to it and the resulting position will be considered the zero position. User-defined units; see *[Units](#page-20-0)* (p. [15\)](#page-20-0).

#### **Property HomeVelFast As Double**

Velocity to use for fast moves during the home procedure. User-defined units/second; see *[Units](#page-20-0)* (p. [15\)](#page-20-0).

#### **Property HomeVelSlow As Double**

Velocity to use when seeking a sensor edge. User-defined units/second; see *[Units](#page-20-0)* (p. [15\)](#page-20-0).

# **Property HomeAccel As Double**

Acceleration/deceleration value used for all homing procedure moves. User-defined units/second<sup>2</sup>; see [Units](#page-20-0) (p. [15\)](#page-20-0).

#### **Property HomeCurrentLimit**

Home current limit in hard stop mode, in which the amplifier drives the motor to the mechanical end of travel (hard stop). End of travel is recognized when the amplifier outputs the HomeCurrent for the HomeDelay time. Units: 0.01A.

#### **Property HomeDelay**

Delay used for homing to a hard stop in hard stop mode. Units: milliseconds.

# **Property HomeMethod As CML\_HOME\_METHOD**

Gets the method used for homing the amplifier. See *[Property HomingMethods](#page-46-0)* (p. [41\)](#page-46-0).

# <span id="page-46-0"></span>*…HomeSettingsObject, continued*

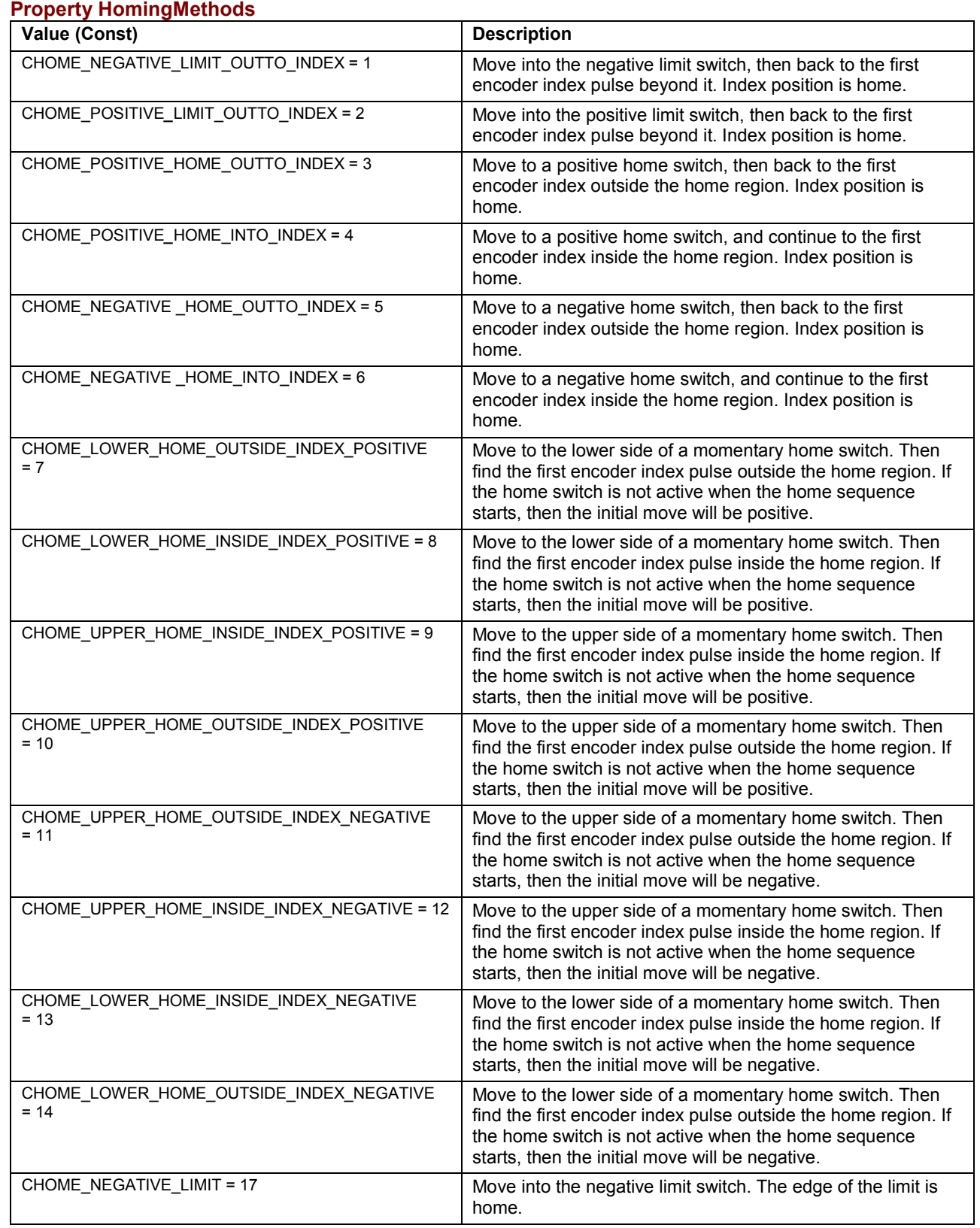

*…Property HomingMethods, continued* 

| CHOME_POSITIVE_LIMIT = 18              | Move into the positive limit switch. The edge of the limit is<br>home.                                                                                                    |
|----------------------------------------|----------------------------------------------------------------------------------------------------|
| CHOME _ POSITIVE_HOME = 19             | Move to a positive home switch. The edge of the home<br>region is home.                                                                                                    |
| CHOME_NEGATIVE_HOME = 21               | Move to a negative home switch. The edge of the home<br>region is home.                                                                                                    |
| CHOME _LOWER_HOME_POSITIVE = 23        | Move to the lower side of a momentary home switch. The<br>edge of the home region is home. If the home switch is not<br>active when the home sequence starts, then the initial move<br>will be positive.                                                               |
| CHOME _UPPER_HOME_POSITIVE = 25        | Move to the upper side of a momentary home switch. The<br>edge of the home region is home. If the home switch is not<br>active when the home sequence starts, then the initial move<br>will be positive.                                                               |
| CHOME _UPPER_HOME_ NEGATIVE = 27       | Move to the upper side of a momentary home switch. The<br>edge of the home region is home. If the home switch is not<br>active when the home sequence starts, then the initial move<br>will be negative.                                                               |
| CHOME LOWER HOME NEGATIVE = 29         | Move to the lower side of a momentary home switch. The<br>edge of the home region is home. If the home switch is not<br>active when the home sequence starts, then the initial move<br>will be negative.                                                               |
| CHOME _INDEX_ NEGATIVE = 33            | Move in the negative direction until the first encoder index<br>pulse is found. The index position is home.                                                                                                    |
| CHOME _INDEX_POSITIVE = 34             | Move in the positive direction until the first encoder index<br>pulse is found. The index position is home.                                                                                                    |
| CHOME _NONE = 35                       | Set the current position to home.                                                                                                    |
| CHOME_HARDSTOP_OUTSIDE_INDEX_NEG = 252 | Home to a hard stop. Move in the negative direction until the<br>homing current has been reached. This current will be held<br>until the homing delay has expired. Then move away from<br>the hard stop until an index mark is located. The index<br>position is home. |
| CHOME_HARDSTOP_OUTSIDE_INDEX_POS = 253 | Home to a hard stop. Move in the positive direction until the<br>homing current has been reached. This current will be held<br>until the homing delay has expired. Then move away from<br>the hard stop until an index mark is located. The index<br>position is home. |
| CHOME_HARDSTOP_NEG = 254               | Home to a hard stop. The motor will start running in the<br>negative direction until the homing current has been reached.<br>It will hold this current until the homing delay has expired.<br>The actual position after that delay is home.                            |
| CHOME_HARDSTOP_POS = 255               | Home to a hard stop. The motor will start running in the<br>positive direction until the homing current has been reached.<br>It will hold this current until the homing delay has expired.<br>The actual position after that delay is home.                            |

# <span id="page-48-0"></span>**B.15: Quick Stop**

Quick stops are controlled using these methods and properties of the CMLCOMLib.AmpObj object.

# **B.15.1: Quick Stop**

The following properties and methods, members of *CMLCOMLib.AmpObj,* are used to configure the amplifier's quick stop action.

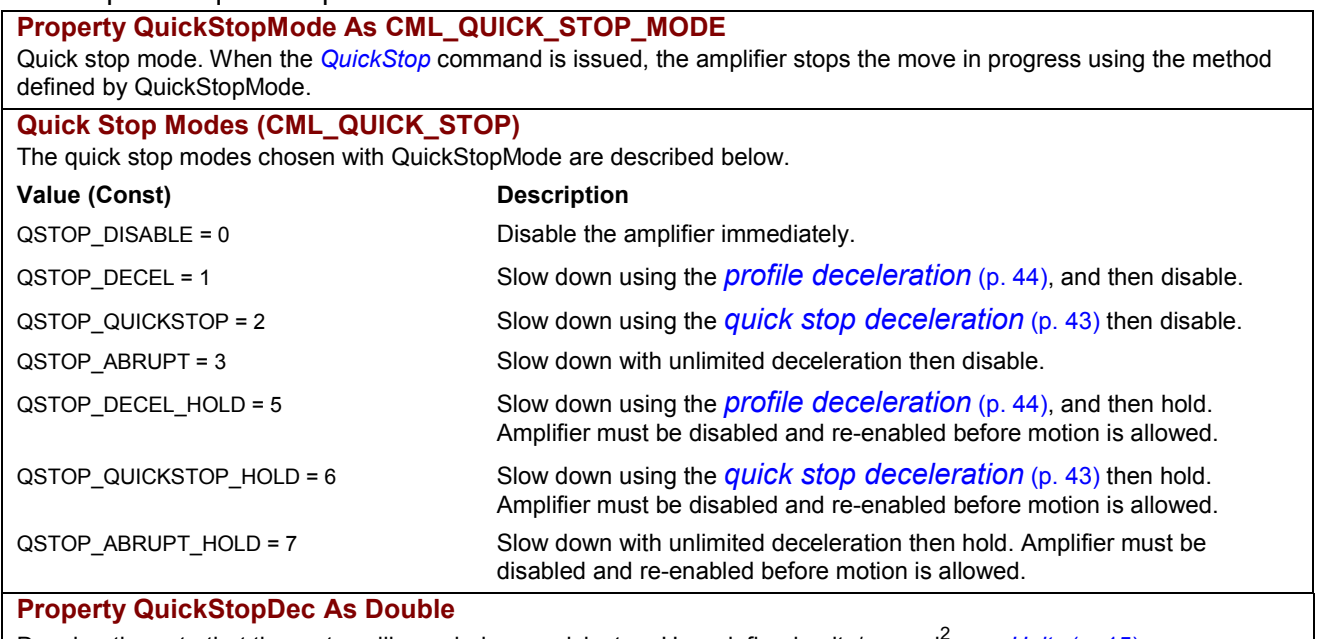

Deceleration rate that the motor will use during a quick stop. User-defined units/second<sup>2</sup>; see [Units](#page-20-0) (p. [15\)](#page-20-0).

## **Method QuickStop()**

Performs quick stop on axis using the *QuickStopMode* (p. 43) programmed in the amplifier.

# **B.15.2: Halt**

The following properties and methods, members of *CMLCOMLib.AmpObj,* are used to configure the amplifier's halt action.

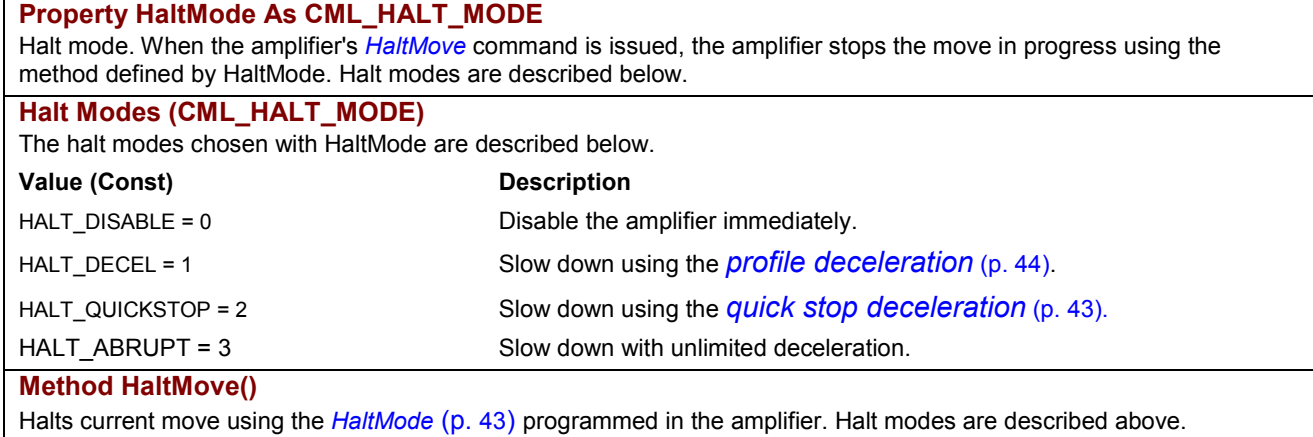

# <span id="page-49-0"></span>**B.16: Point-to-Point Moves**

# **B.16.1: Point-to-Point Move-Related Amplifier Methods and Properties**

The following methods and properties, members of *CMLCOMLib.AmpObj,* can be used to control point-to-point moves.

**Method MoveRel(distance As Double)** 

Performs a relative point-to-point move of the specified distance. Parameters:

distance: Trajectory distance. User-defined units; see *[Units](#page-20-0)* (p. [15\)](#page-20-0).

#### **Method MoveAbs(position As Double)**

Performs an absolute point-to-point move to the specified position. Parameters:

position: Trajectory target position. User-defined units; see *[Units](#page-20-0)* (p. [15\)](#page-20-0).

## **Property TargetPos As Double**

Read-only. Reads the profile target position. User-defined units; see *[Units](#page-20-0)* (p. [15\)](#page-20-0).

## **Method WaitMoveDone(timeout As Long)**

Waits for current move to finish. This method is blocking. When called, it will not return until either the event occurs, or the timeout expires. If a timeout occurs, CMO will report the timeout in the form of a COM compatible error object. Parameters:

timeout: The timeout for the wait. If  $<$ 0, then wait indefinitely. Units: milliseconds.

## **Property TrajectoryAcc As Double**

Read-only. Gets the instantaneous commanded acceleration passed out of the trajectory generator. This acceleration is used by the position loop to calculate its acceleration feed forward term. User-defined units/second<sup>2</sup>; see [Units](#page-20-0) (p. [15\)](#page-20-0).

## **Property TrajectoryVel As Double**

Read-only. Gets the instantaneous commanded velocity passed out of the trajectory generator. This velocity is used by the position loop to calculate its velocity feed forward term. User-defined units/second; see *[Units](#page-20-0)* (p. [15](#page-20-0)).

**Property ProfileSettings As CMLCOMLib. ProfileSettings** 

Contains the ProfileSettings object. See *[Objects Contained by AmpObj](#page-17-0)* (p. [12\)](#page-17-0) and *B.16.2: ProfileSettings Object*, below.

# **B.16.2: ProfileSettings Object**

The following point-to-point move properties are members of *CMLCOMLib.ProfileSettings.* An instance of this object is obtained from the AmpObj.

# **Property ProfileType As CML\_PROFILE\_TYPE**

Motion profile type from the in *CML\_PROFILE\_TYPE Profile Types* (p. 44).

## **CML\_PROFILE\_TYPE Profile Types**

These are the profile types that can be accessed using the *ProfileType* property.

## **Value (Const) Description**

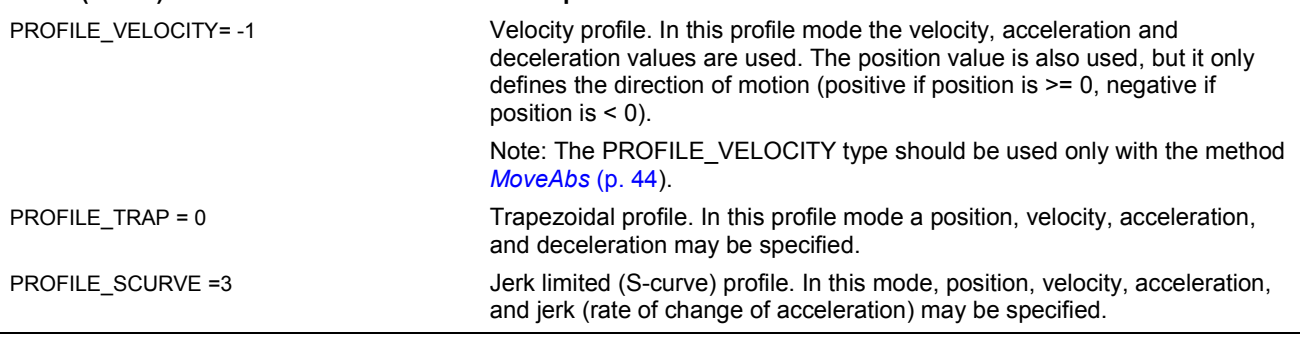

# **Property ProfileAcc As Double**

The profile acceleration value that the motor uses when starting the move. User-defined units/second<sup>2</sup>; see [Units](#page-20-0) (p. [15\)](#page-20-0).

# **Property ProfileDecel As Double**

The profile deceleration value that the motor uses when ending the move. This property is not used for S-curve profiles. User-defined units/second<sup>2</sup>; see *[Units](#page-20-0)* (p. [15\)](#page-20-0).

# <span id="page-50-0"></span>*…ProfileSettings Object, continued*

#### **Property ProfileJerk As Double**

The jerk limit used with S-curve profiles. Jerk is rate of change of acceleration. Only used with S-curve profiles. Userdefined units/second<sup>3</sup>; see *[Units](#page-20-0)* (p. [15\)](#page-20-0).

#### **Property ProfileVel As Double**

The profile velocity value that the motor attempts to reach during the move. User-defined units/second; see *[Units](#page-20-0)* (p. [15\)](#page-20-0).

#### **Property Profile Abort**

Deceleration value to use when aborting a running trajectory. User-defined units/second<sup>2</sup>; see [Units](#page-20-0) (p. [15\)](#page-20-0).

# **B.17: Amplifier Events**

The following methods, members of *CMLCOMLib.AmpObj*, are used to monitor amplifier events and amplifier inputs.

 **Method CreateEvent (mask As CML\_AMP\_EVENT, condition As CML\_EVENT\_CONDITION) As EventObj** 

Creates an instance of EventObj, using specified parameters to monitor amplifier events. See *[The Event Object](#page-62-0)* (p. [57\)](#page-62-0). Parameters:

mask: The bit-mapped value that indicates which events are to be monitored. See *[Amplifier Event Register](#page-38-0)  [Values](#page-38-0)* (p. [33\)](#page-38-0).

condition: The trigger condition for the events that will result in the event callback method being called (e.g. all events in the mask). See *[Event Conditions](#page-63-0)* (p. [58\)](#page-63-0).

eventObject: The EventObj instance created by this method.

**Method CreateInputEvent (mask As Integer, condition As CML\_EVENT\_CONDITION) As EventObj**  Creates instance of EventObj that monitors the amplifier's digital inputs and sets it up using the specified parameters. Parameters:

mask: A bit-mapped value that indicates which digital input pin is to be monitored. Each corresponds to one input pin; bit 0 for input 0, bit 1 for input 1, etc.

condition: The trigger condition for the events that will result in the event callback method being called (e.g. all events in the mask). See *[Event Conditions](#page-63-0)* (p. [58\)](#page-63-0).

eventObject: The EventObj instance created by this method.

# <span id="page-51-0"></span>**B.18: Amplifier Trace Methods and Properties**

The following methods are used to configure and monitor the amplifier trace function.

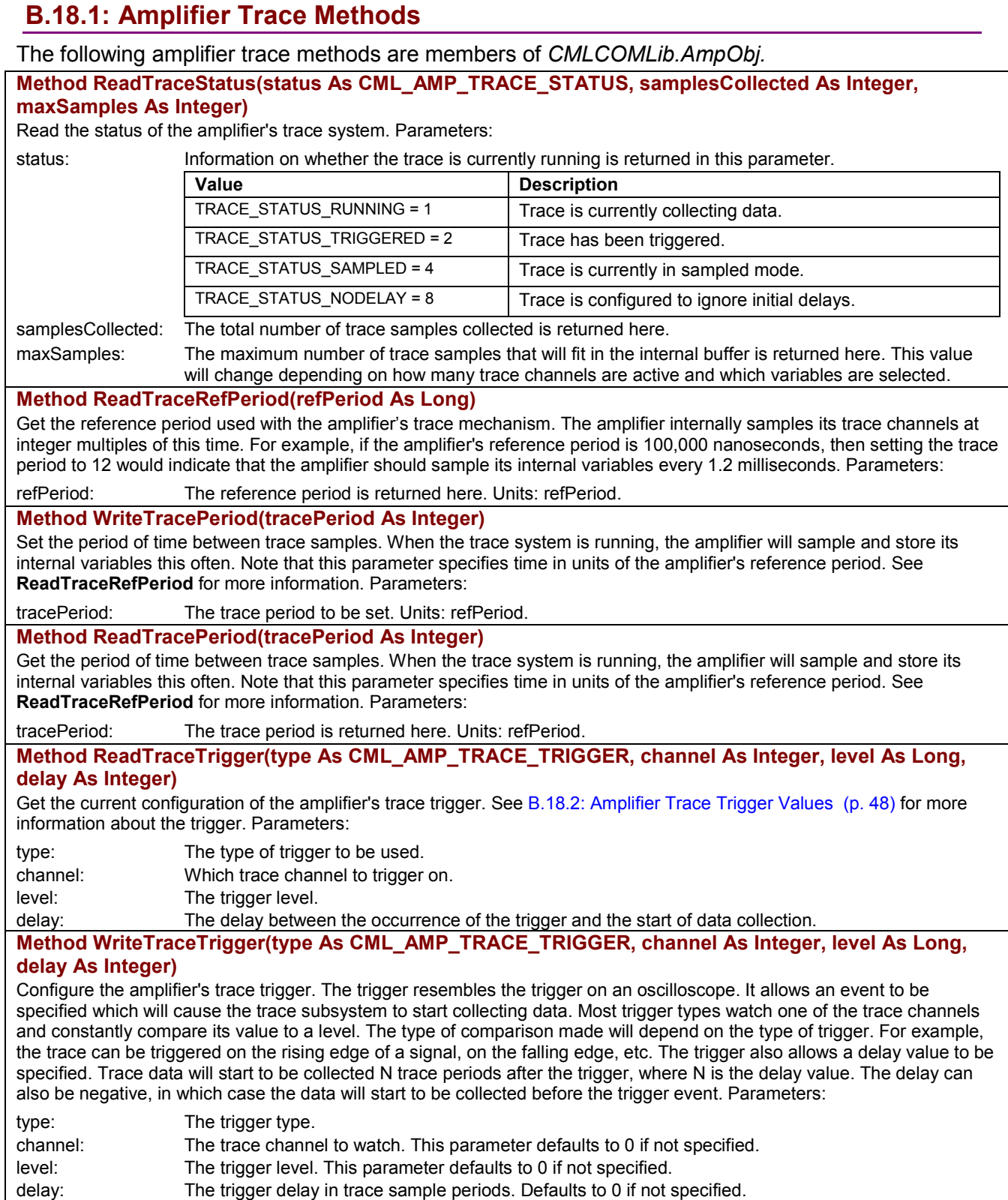

<span id="page-52-0"></span>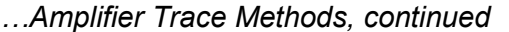

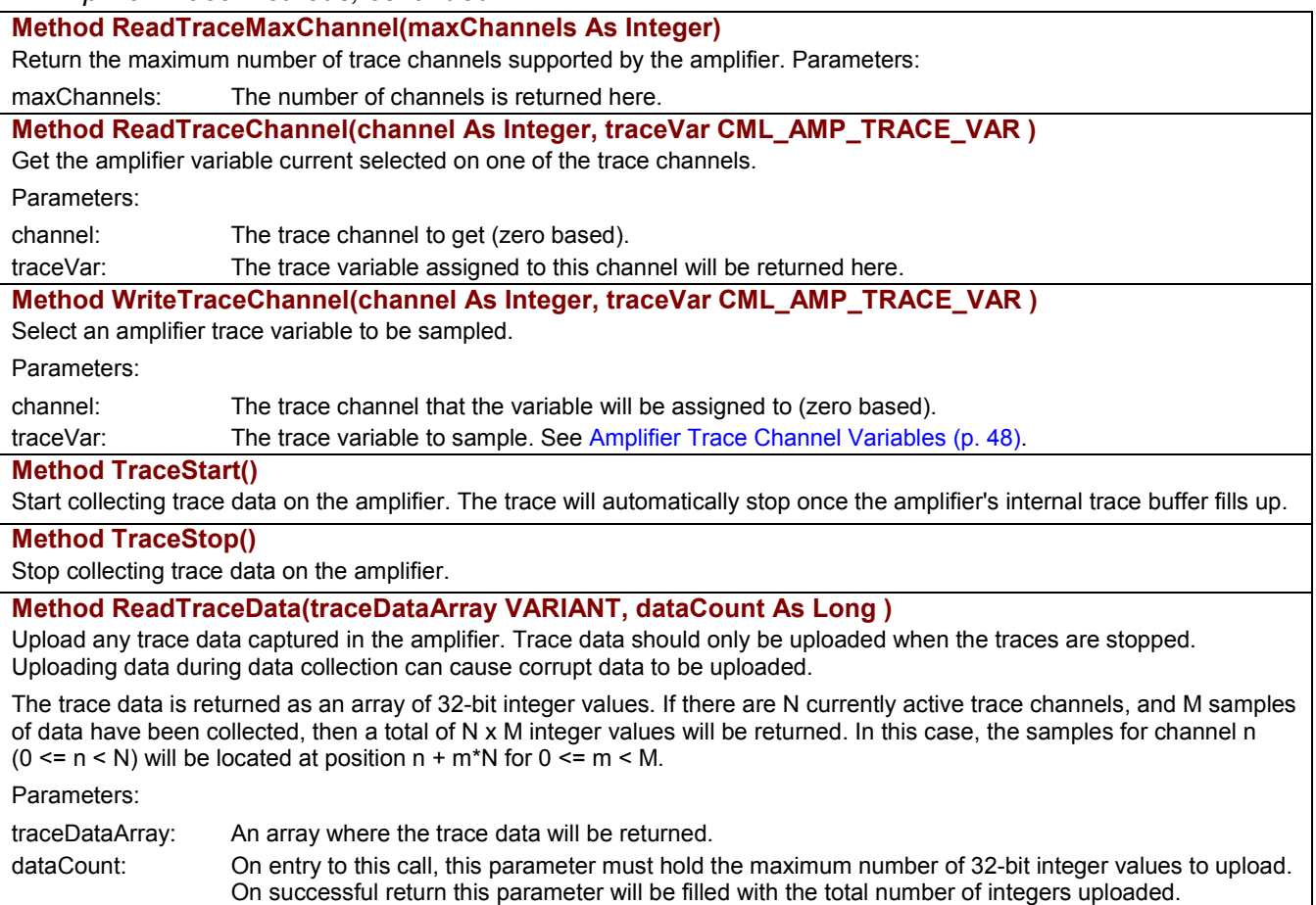

# <span id="page-53-0"></span>**B.18.2: Amplifier Trace Trigger Values**

The method [WriteTraceTrigger](#page-51-0) (p. [46](#page-51-0)) can be used to configure the trace trigger by selecting one of the values below. The method [ReadTraceTrigger](#page-51-0) (p. [46](#page-51-0)) can be used to read the current trigger value.

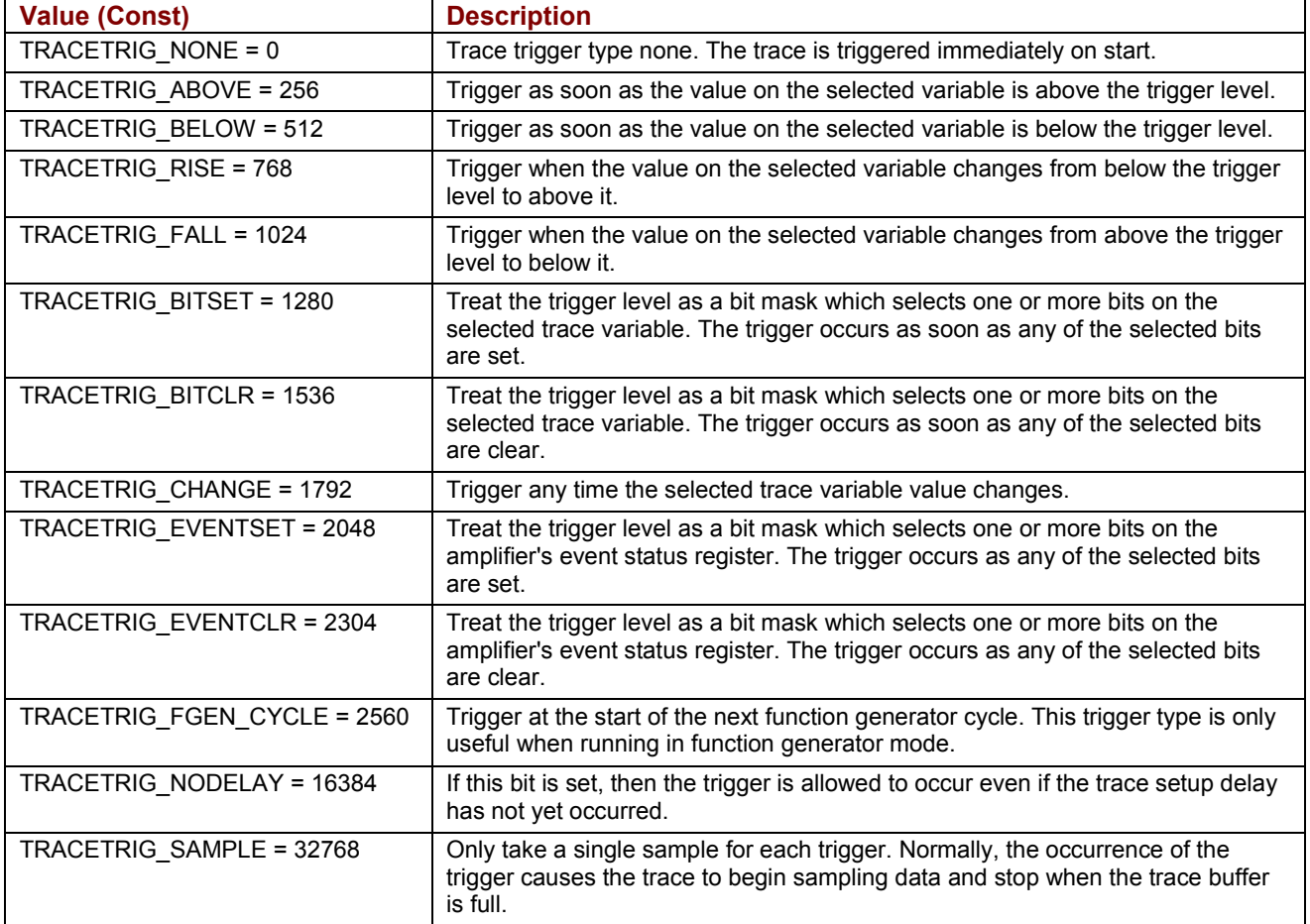

# **B.18.3: Amplifier Trace Channel Variables**

Following is the list of amplifier variables that can be monitored using the trace feature. A variable can be assigned to a channel using method [WriteTraceChannel](#page-52-0) (p. [47](#page-52-0)). A channel's assigned variable can be read using method [ReadTraceChannel](#page-52-0) (p. [47\)](#page-52-0).

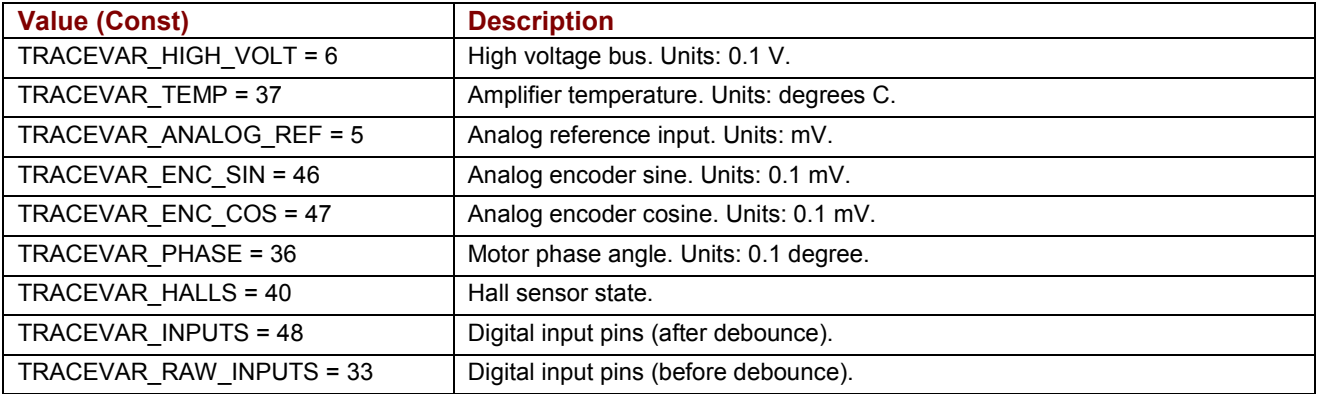

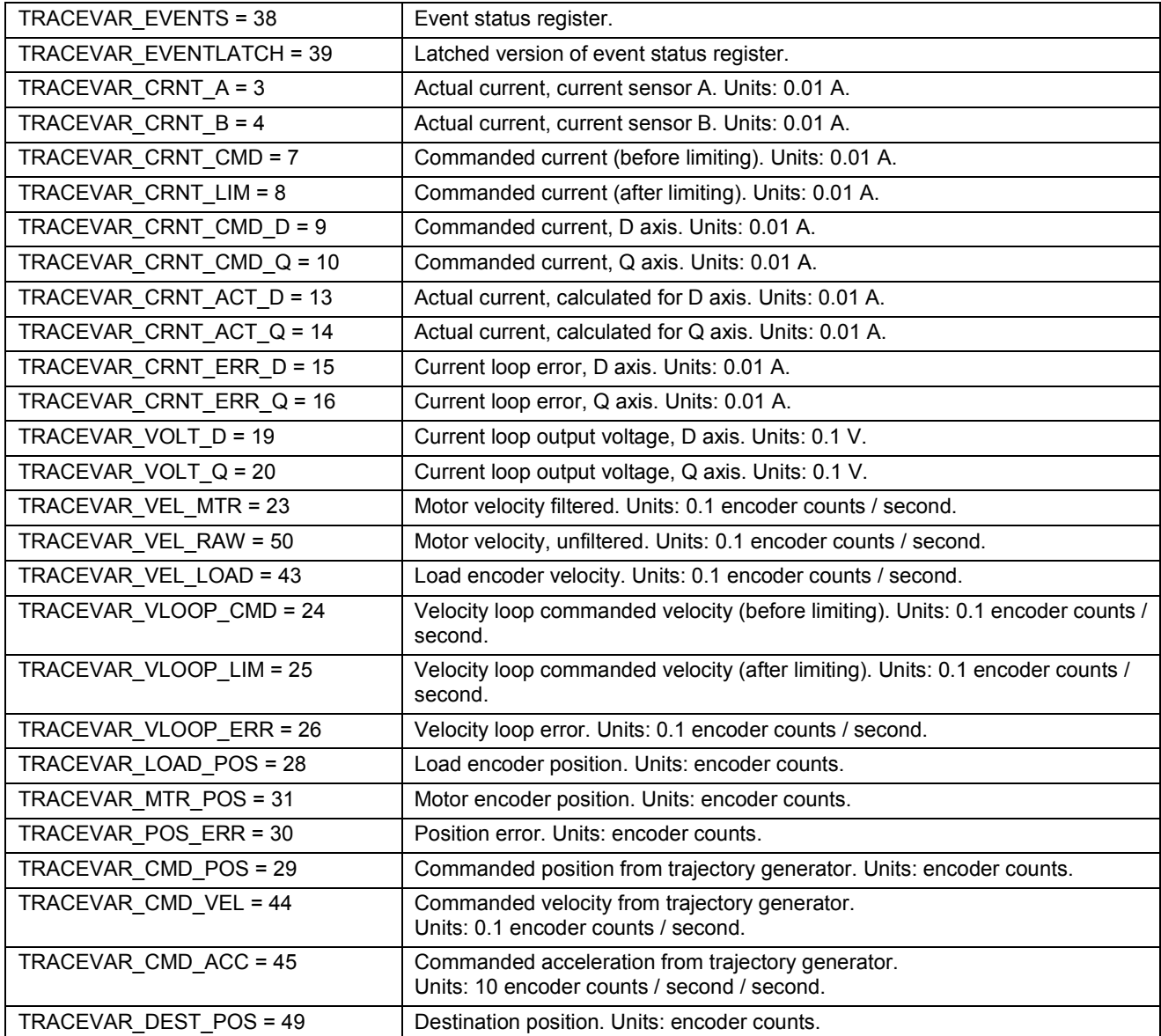

# **B.19: Other Methods and Properties**

The following members of *CMLCOMLib.AmpObj* relate to various amplifier functions.

# **Property CountsPerUnit As Double**

Adjustable number of encoder counts/user distance unit. The default value is 1.0 (user distance units are in encoder counts). Also controls velocity, acceleration, and jerk units. These units are always based on a time interval of seconds.

#### **Method Reset()**

Resets the Amplifier Object. It resets the amplifier and re-initializes the Amplifier Object.

# **Property AmpTemp As Integer**

Read-only. Get the current amplifier temperature. Units: degrees C.

# **Property AmpMode As CML\_AMP\_MODE**

Read-only. The currently active amplifier mode of operation. See [Modes of Operation for CML\\_AMP\\_MODE](#page-55-0) (p. [50\)](#page-55-0).

# <span id="page-55-0"></span>*…Other Methods and Properties, continued*

# **Property AmpModeWrite As CML\_AMP\_MODE**

Change the amplifier's mode of operation by writing one of the values listed below.

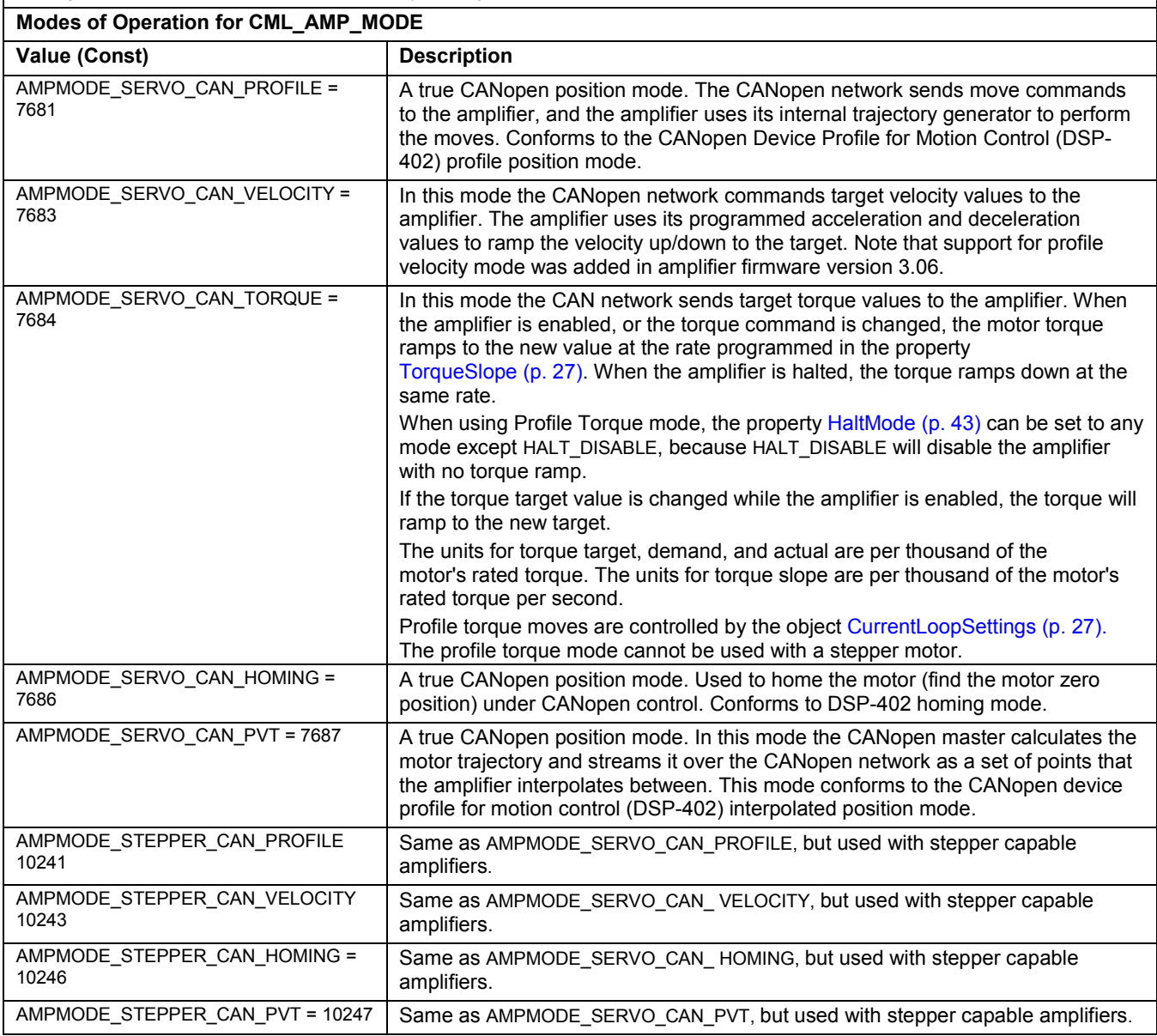

*…Other Methods and Properties, continued* 

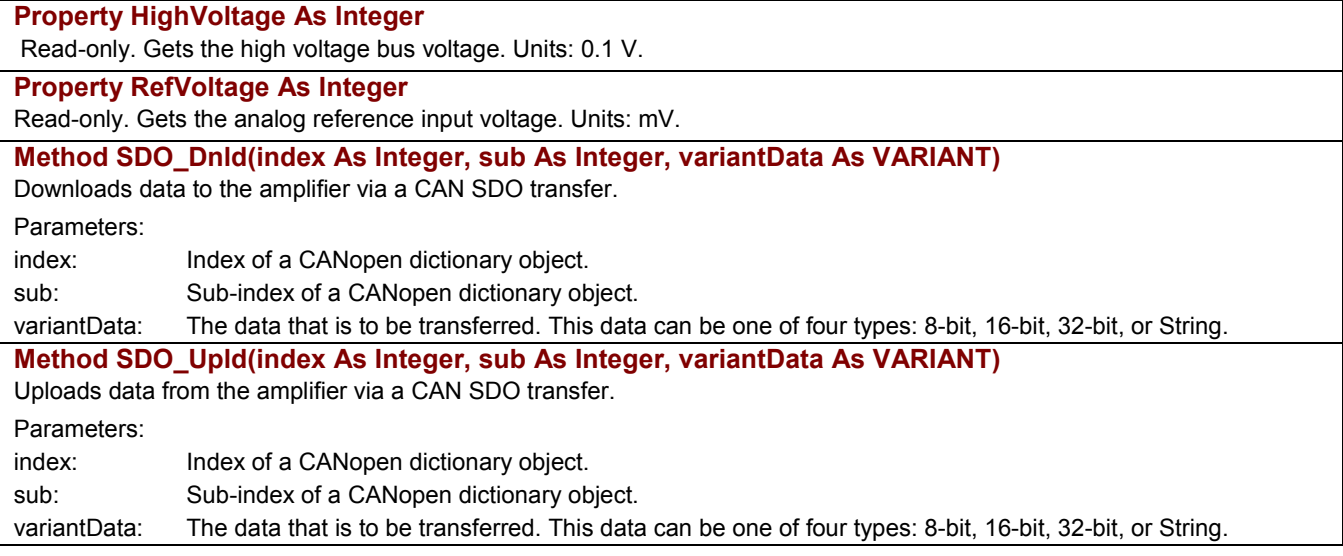

# **APPENDIX C: THE LINKAGE OBJECT**

This appendix describes Copley Motion Objects linkage methods, organized by function.

Note: Unless otherwise stated, all properties described in this appendix have read/write access. All methods return an HRESULT. In the event of an error, CMO reports the error in the form of COM-compatible error objects. See *[Error Handling](#page-20-0)* (p. [15](#page-20-0)).

# **C.1: Linkage Object (LinkageObj)**

The Linkage Object allows the programmer to "link" a group of amplifiers to perform coordinated motion. A move using the Linkage Object will start moving all the linked amplifiers at the same time and end the move at the same time.

# **C.1.1: Linkage Object Methods**

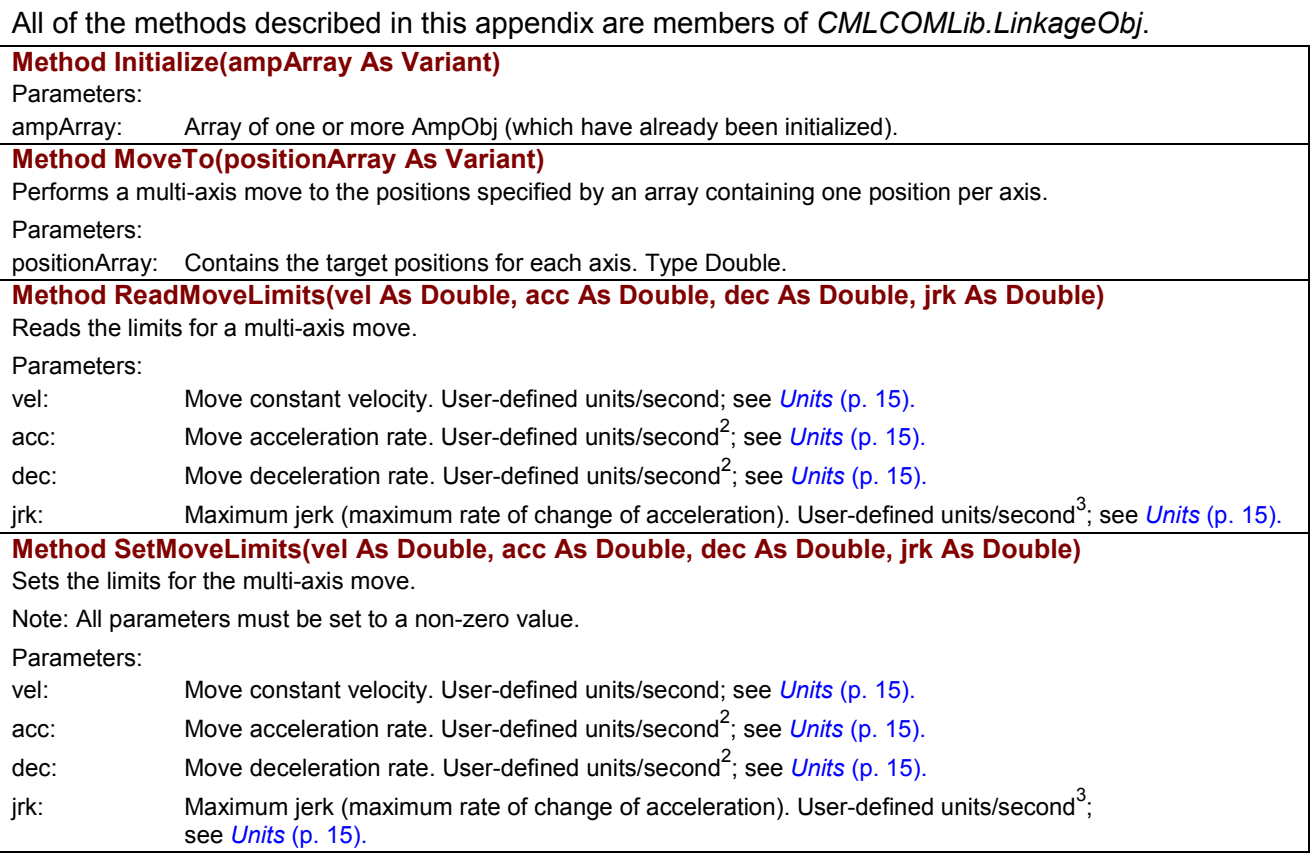

# <span id="page-59-0"></span>*…Linkage Object Methods, continued*

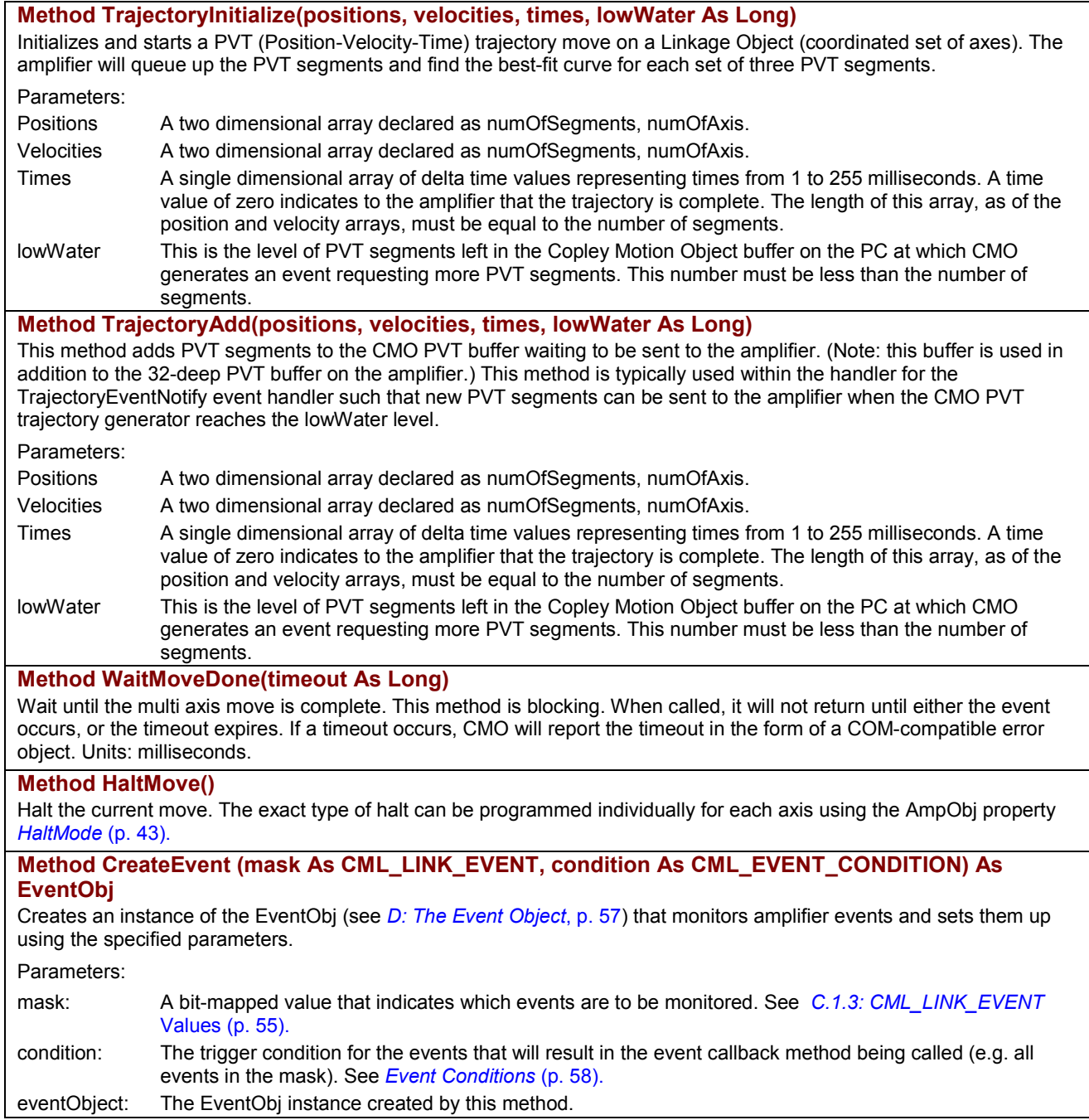

# <span id="page-60-0"></span> **C.1.3: CML\_LINK\_EVENT Values**

# The CreateEvent method can monitor conditions chosen from the list below.

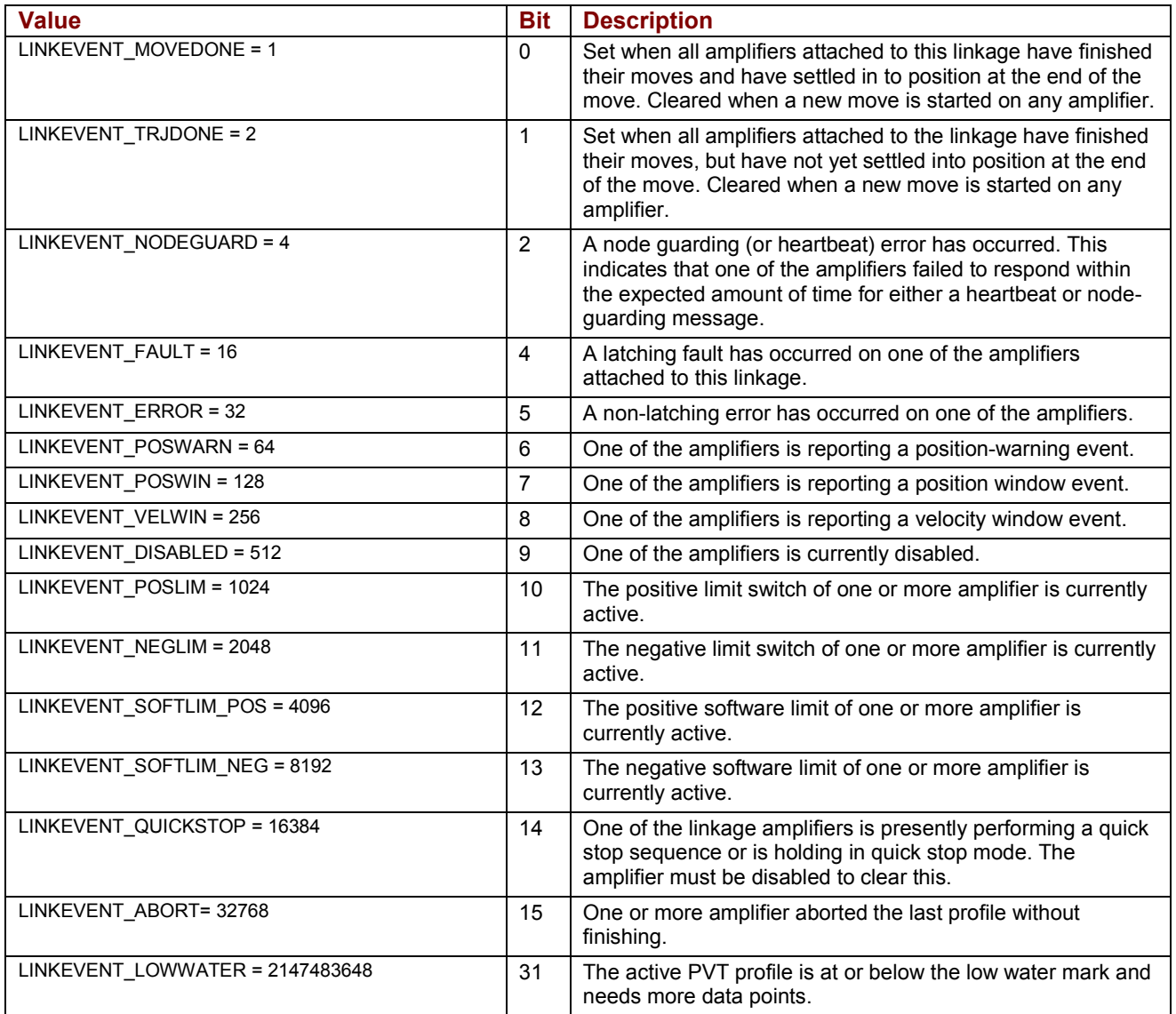

# **APPENDIX D: THE EVENT OBJECT**

<span id="page-62-0"></span>This appendix describes the use of the Event Object.

Note: All methods return an HRESULT. In the event of an error, CMO reports the error in the form of COM-compatible error objects. See *[Error Handling](#page-20-0)* (p. [15](#page-20-0)).

# Contents include:

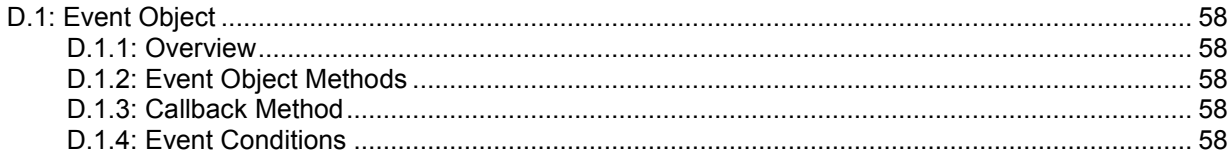

# <span id="page-63-0"></span>**D.1: Event Object**

# **D.1.1: Overview**

The EventObj allows an application program to be event-driven by having a procedure called when an event occurs in the amplifier. This allows the application program to continue execution while waiting for an event to occur. That is, the program is not blocked. For example, EventObj could call a procedure when a move is done, to perform some action such as performing the next move. The Event Object can be set up to perform a callback on a one-time basis or repeatedly. The EventObj is used in conjunction with the CMO objects that support events: AmpObj, LinkageObj, and IOObj. The CreateEvent method associated with each these three objects sets up the event monitor and returns an instance of the EventObj. See the following descriptions:

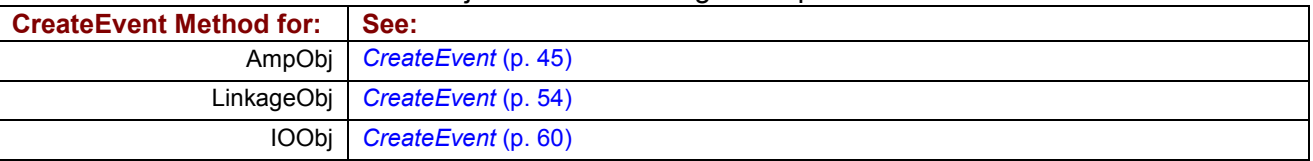

# **D.1.2: Event Object Methods**

All of the Methods described here are members of *CMLCOMLib.EventObj*.

#### **Method Start (repeats As Boolean, timeout As Long)**

Starts the event monitor. Parameters:

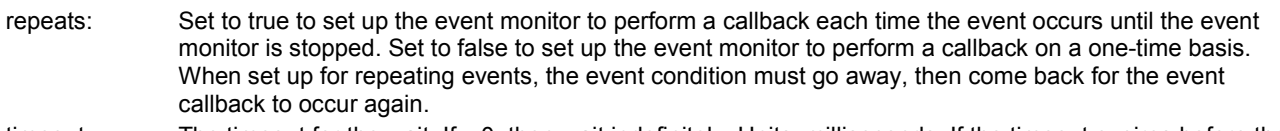

timeout: The timeout for the wait. If <0, then wait indefinitely. Units: milliseconds. If the timeout expires before the event occurs, then the callback routine will be called with its second parameter (hasError) set to true.

# **Method Stop()**

Stops the event monitor.

## **Method Wait(timeout As Long)**

Wait on the event. This method is blocking. When called, it will not return until either the event occurs, or the timeout expires. If a timeout occurs, CMO will report the timeout in the form of a COM compatible error object. Parameters:

timeout: The timeout for the wait. If <0, then wait indefinitely. Units: milliseconds.

# **D.1.3: Callback Method**

EventNotify is a member of *CMLCOMLib.EventObj*.

#### **Event EventNotify(match As CML\_AMP\_EVENT, timeout As Boolean)**

Returns the contents of the register that was set up to trigger the event. The timeout variable will be true if the timeout period expired.

Parameters:

match: The contents of the register that was set up to trigger the event.

timeout: *True* if a timeout or error occurred, *False* otherwise. Should be checked for an error condition before processing the event handling code.

# **D.1.4: Event Conditions**

Each of the following is a member of *CMLCOMLib.CML\_EVENT\_CONDITION*. Used to select the event triggering condition.

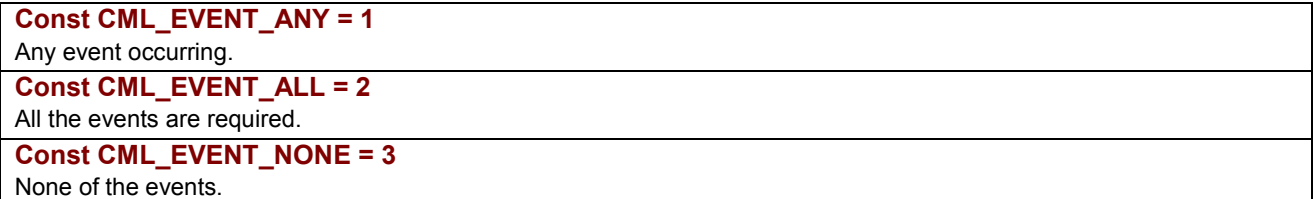

# **APPENDIX E: THE I/O OBJECT**

This appendix describes IOObj2, used to access I/O devices that comply to the CiA profile DS-401: CANopen Device Profile for Generic I/O Modules.

Note: Unless otherwise stated, all properties described in this appendix have read/write access. All methods return an HRESULT. In the event of an error, CMO reports the error in the form of COM-compatible error objects. See *[Error Handling](#page-20-0)* (p. [15](#page-20-0)).

Contents include:

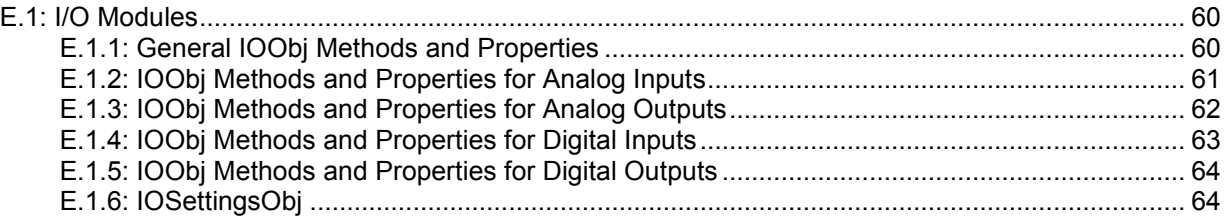

# <span id="page-65-0"></span>**E.1: I/O Modules**

The functions described here support I/O devices that comply to the CiA profile DS-401: CANopen Device Profile for Generic I/O Modules.

# **E.1.1: General IOObj Methods and Properties**

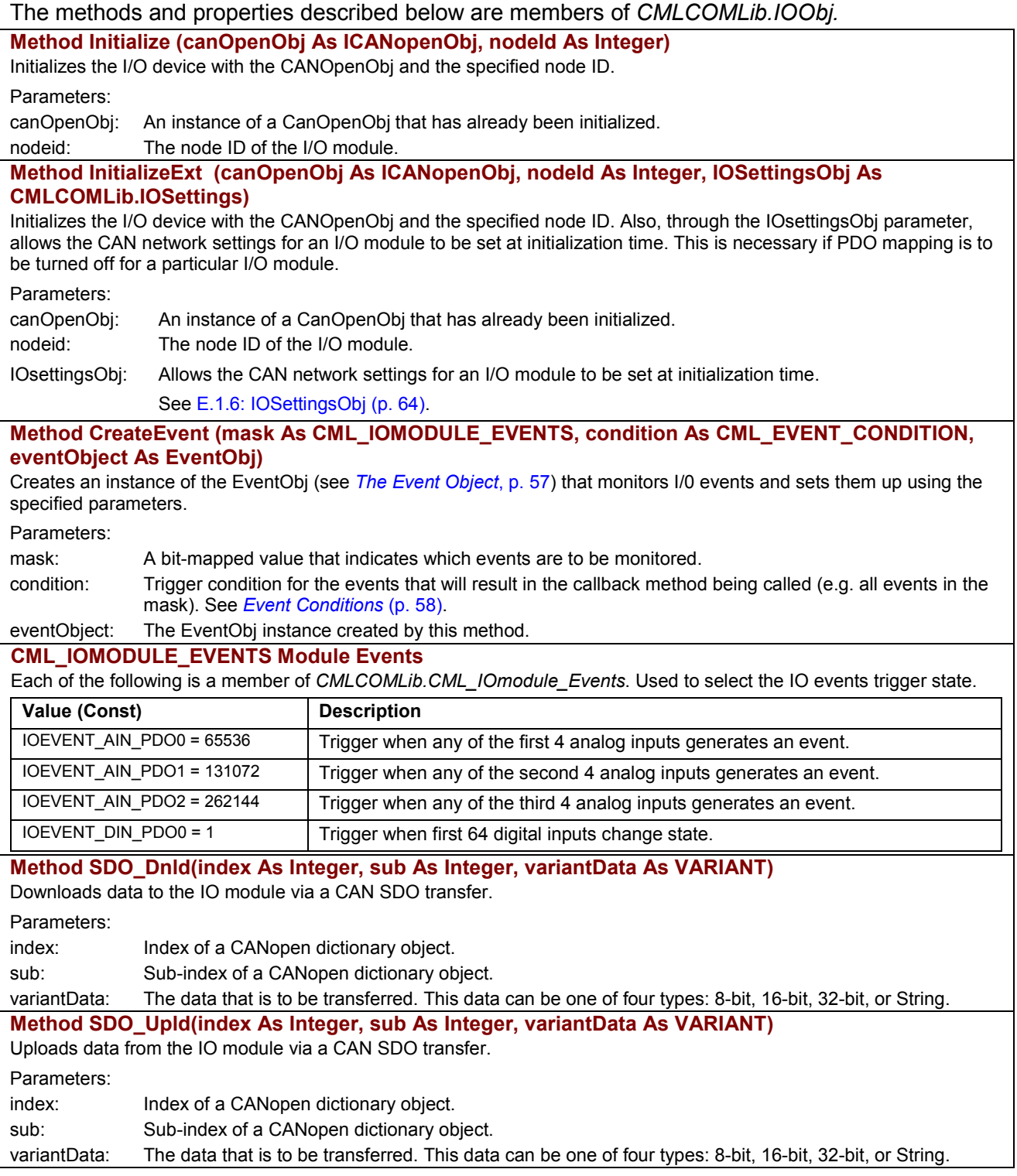

# <span id="page-66-0"></span>**E.1.2: IOObj Methods and Properties for Analog Inputs**

The methods and properties described below, members of *CMLCOMLib.IOObj,* relate to analog inputs.

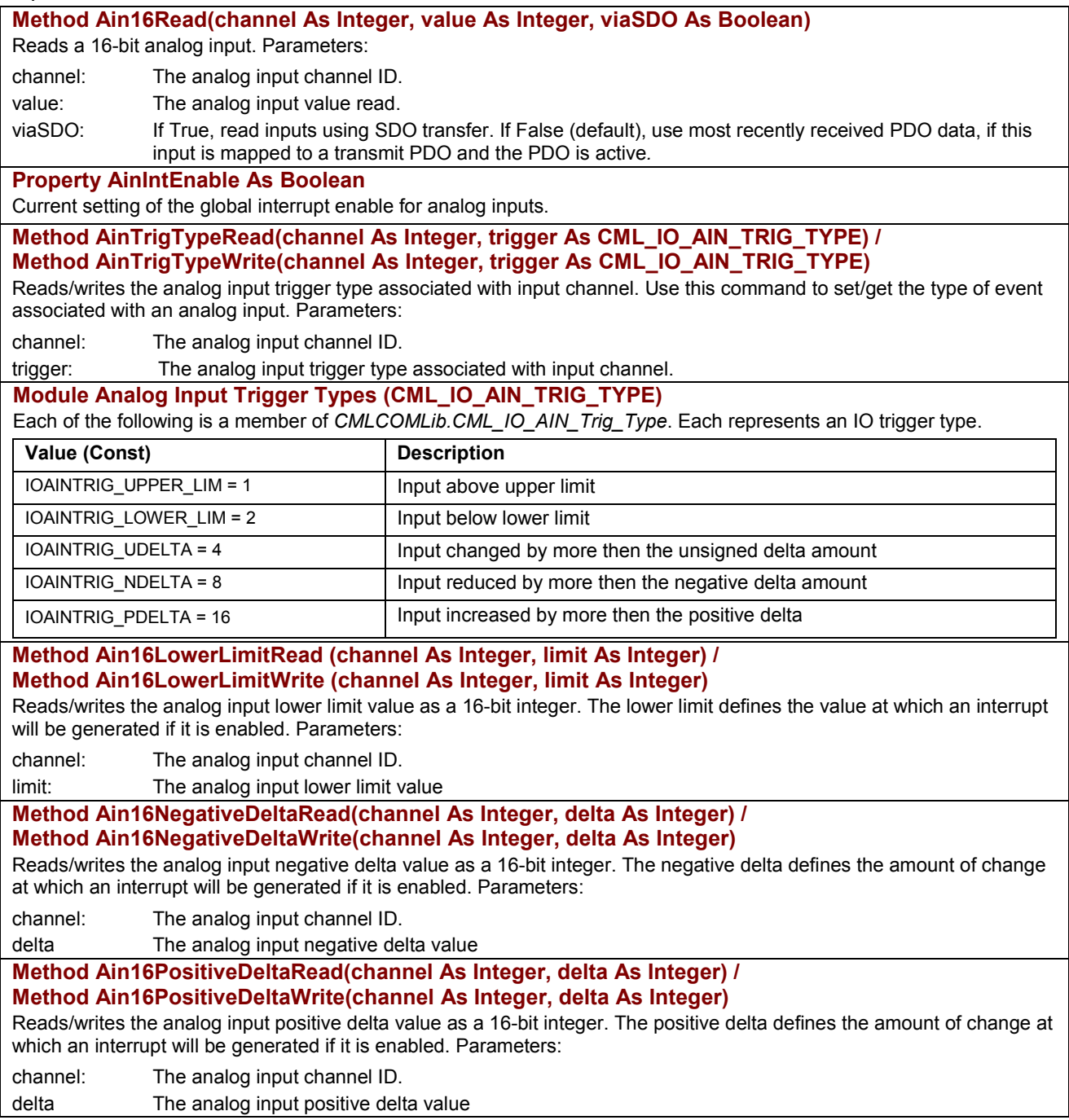

<span id="page-67-0"></span>*…IOObj Methods and Properties for Analog Inputs, continued* 

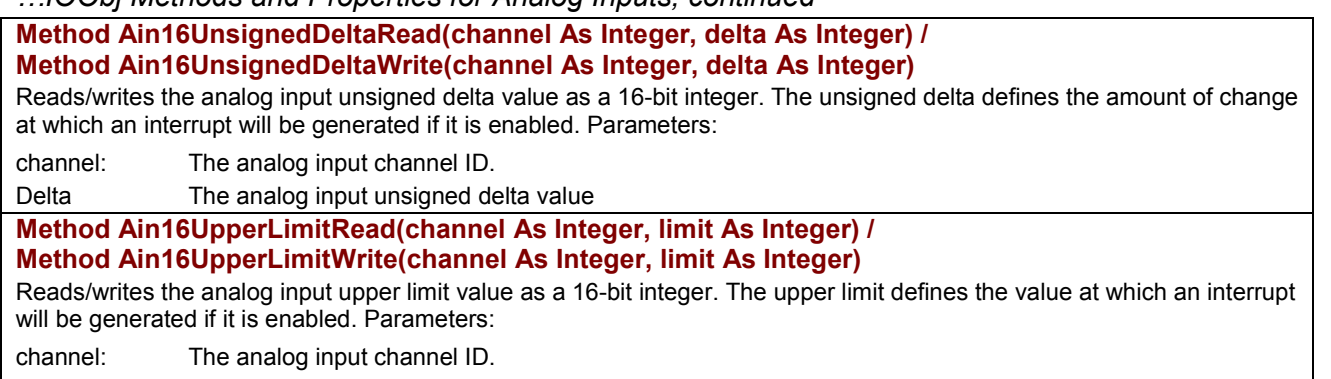

Limit: The analog input upper limit value.

# **E.1.3: IOObj Methods and Properties for Analog Outputs**

The methods and properties described below, members of *CMLCOMLib.IOObj,* relate to analog outputs.

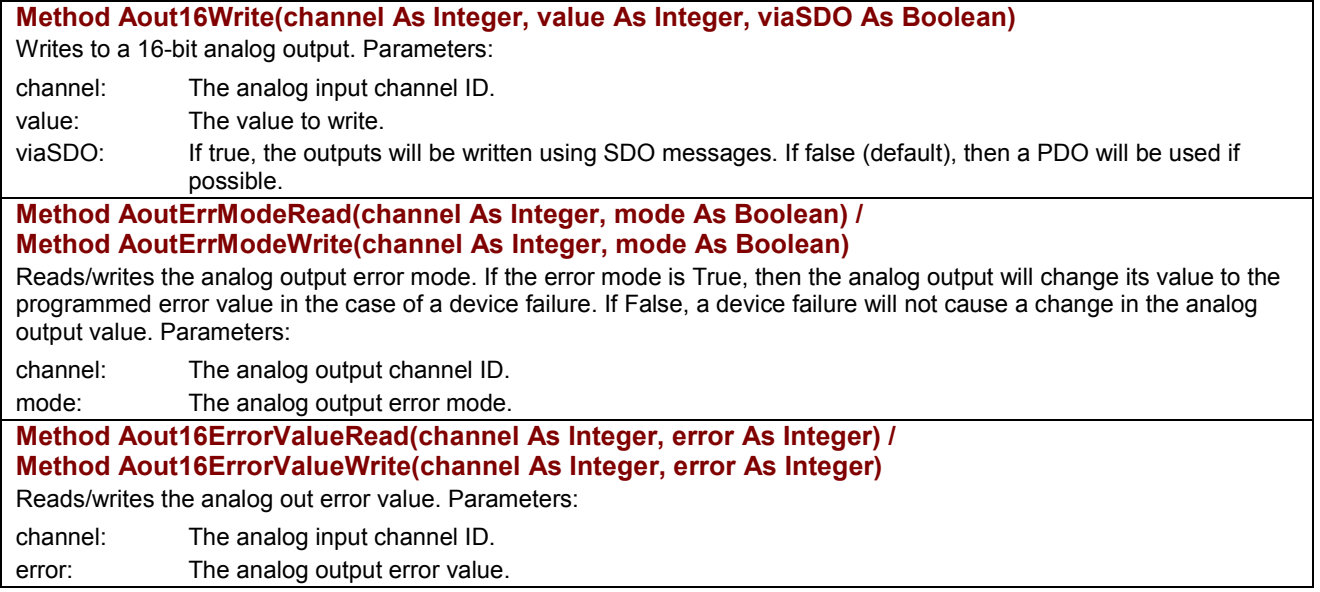

# <span id="page-68-0"></span>**E.1.4: IOObj Methods and Properties for Digital Inputs**

The methods and properties described below, members of *CMLCOMLib.IOObj,* relate to digital inputs.

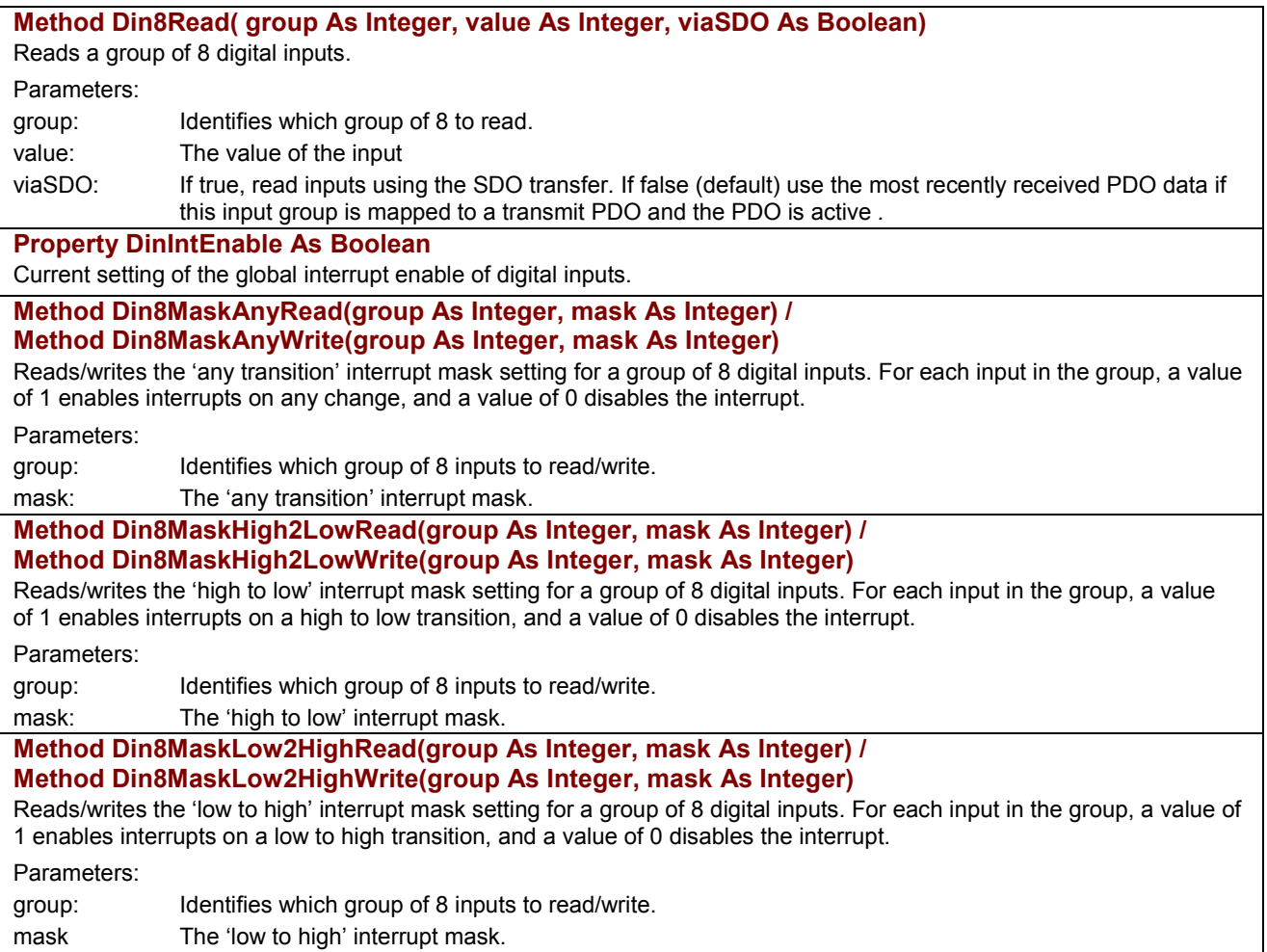

# <span id="page-69-0"></span>**E.1.5: IOObj Methods and Properties for Digital Outputs**

The methods and properties described below, members of *CMLCOMLib.IOObj,* relate to digital outputs.

# **Method Dout8Write( group As Integer, value As Integer, viaSDO As Boolean)**

Writes a group of 8 digital outputs.

Parameters:

group: Identifies which group of outputs to write.

value: Value to write to group

viaSDO: If true, outputs are written using SDO message. If false (default), a PDO is used if possible.

**Method Dout8ErrModeRead(group As Integer, mode As Integer) /** 

**Method Dout8ErrModeWrite(group As Integer, mode As Integer)** 

Reads/writes the current error mode setting of a group of 8 digital outputs. For each output in the group, a value of 1 will cause the output to take its programmed error value on a device failure. Setting the mode to 0 will cause the output to hold its programmed value on failure.

Parameters:

group: Identifies the group of outputs to read/write.

mode: The current error mode setting of a group of 8 digital outputs.

**Method Dout8ErrValueRead (group As Integer, error As Integer) /** 

#### **Method Dout8ErrValueWrite(group As Integer, error As Integer)**

Reads/writes the current error value setting for a group of 8 digital outputs. Error values define the state of the output if a device failure occurs. The error value will only be set for those output pins that have an error mode set to 1. Those with error mode set to zero will not be changed by a device failure.

Parameters:

group: Identifies the group of outputs to read/write.

mode: The current error value setting for a group of 8 digital outputs.

# **E.1.6: IOSettingsObj**

The following IO parameters are members of *CMLCOMLib. IOSettingsObj*. An instance of this object is obtained from the IOObj.

**Property useStandardDinPDO** 

Use the standard digital input PDO object (default = true).

**Property UseStandardDoutPDO** 

Use the standard digital output PDO object (default = true)

# **Property UseStandardAinPDO**

Use the standard analog input PDO object (default = true).

#### **Property UseStandardAoutPDO**

Use the standard analog output PDO object (default = true).

#### **heartBeatPeriod**

Configures the heartbeat period used by this IO module to transmit its heartbeat message. If this property is set to zero, then the heartbeat protocol is disabled on this module. Units: milliseconds. Default: 0.

#### **heartbeatTimeout**

Additional time to wait before generating a heartbeat error. Units: milliseconds. Default: 0.

#### **guardTime**

This object gives the time between node-guarding requests that are sent from the network master to this IO module. The IO module will respond to each request with a node-guarding message indicating the internal state of the IO module. Units: milliseconds. Default: 0.

If the IO module has not received a node-guarding request within the time period defined by the product of the guard time and the lifeFactor, the IO module will treat this lack of communication as a fault condition.

#### **lifeFactor**

This property gives a multiple of the guardTime parameter. The IO module expects to receive a node-guarding request within the time period defined by the product of the guard time and the lifetime factor. If the IO module has not received a node-guarding request within this time period, it treats this condition as a fault. Default = 3.

# **APPENDIX F: COPLEYMOTIONLIBRARY OBJECT**

This appendix describes CopleyMotionLibraryObj, which includes the ability to log communication traffic for debugging purposes.

# Contents include:

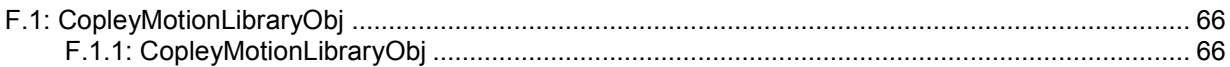

# <span id="page-71-0"></span>**F.1: CopleyMotionLibraryObj**

# **F.1.1: CopleyMotionLibraryObj**

#### All the methods and properties described below are members of *CMLCOMLib.CopleyMotionLibraryObj.*

## **Property VersionString As String**

The version number of the Copley Motion Libraries used by CMO.

### **Property DebugLevel As Long**

Debug message level. Setting this property greater than zero results in debug messages being written to a log file as specified by the LogFileName property below. If the level was previously set higher than 0, and is then set to 0, any open log file will be closed. The default log level is 0 (no messages).

## **Property MaxLogSize As Long**

Maximum Copley Motion Libraries log file size. Once the log file exceeds MaxLogSize, it is renamed logfilename.bak (where logfilename is replaced by the log file name), and a new log file is started. Old backup log files are overwritten. The default maximum log size is 1,000,000 bytes.

#### **Property LogFileName As String**

Name of the Copley Motion Libraries debug message log file. This file is used to log debug messages. The file will be created (or truncated if it already exists) when the first message is written to the file. Note that the debug level must be set > 0 for any messages to be written.

Note: For C and C++ users, two special file names are also supported. "stdout" causes the messages to be written to the C standard output stream, and "stderr" causes them to be written to C standard error stream. The default log file name is "cml.log"
# **APPENDIX G: MASKING**

## **G.1: Masking**

### **G.1.1: Selecting Bits in a Register**

A register mask describes a selection of bits in a register. Copley Motion Objects uses masks to:

- 1 Configure methods to monitor the states of selected register bits.
- 2 Directly read or write the states of register bits.

A register mask describes a set of bits. The mask is typically represented by a binary number. For convenience, the register descriptions in this manual provide the decimal mask values for each bit. The decimal equivalent can be calculated as  $2<sup>n</sup>$ , where  $n =$  the bit number

For instance, here is a partial description of the amplifier's event status register:

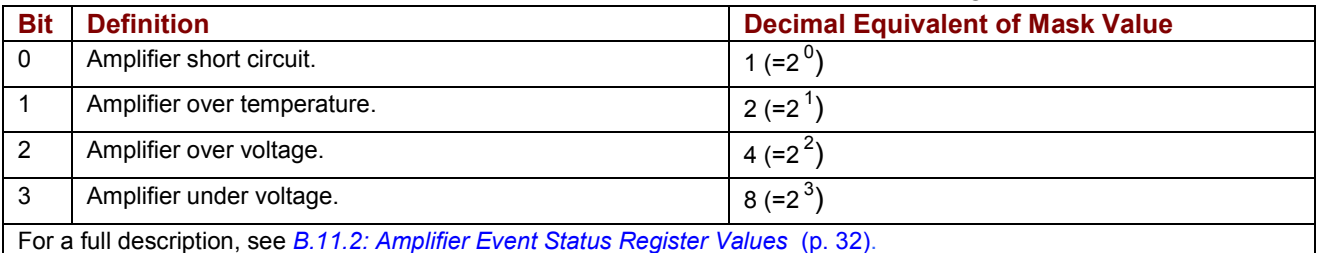

A mask is defined by setting (to value 1) the mask bits that correspond to selected register bits. A simple way to do this is add the decimal equivalents of the mask values of the selected bits. Here are three sample masks for the event status register:

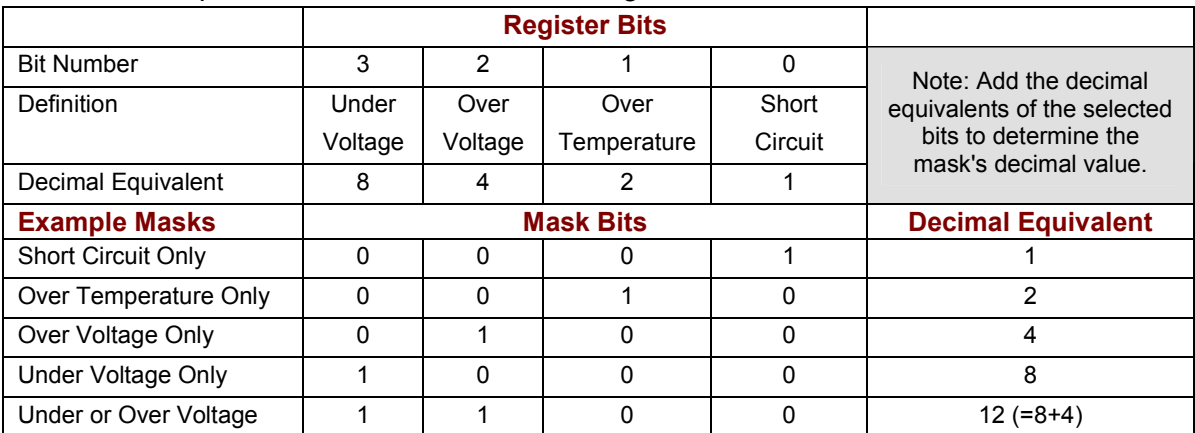

Continue to *[G.1.2: Mask Usage Examples](#page-73-0)* (p. [68\)](#page-73-0).

### <span id="page-73-0"></span>**G.1.2: Mask Usage Examples**

For instance, the method [WriteOutputConfigExt](#page-42-0) (p. *[37](#page-42-0)*) can configure an output to track one or more bits in the amplifier's event status word.

#### **Example 1: Configure OUT1 to Track Short Circuit Conditions**

The general format of *[WriteOutputConfig](#page-42-0)Ext* is:

WriteOutputConfigExt(pin As Integer, config As CML\_OUTPUT\_PIN\_CONFIG, param1 As Integer, Param2 As Integer)

#### To configure OUT1 to track short circuit conditions, call the method as follows:

WriteOutputConfig 0, OUTPUT CONFIGURATION EVENT STATUS HIGH, 1, 0

#### The parameter values are described below.

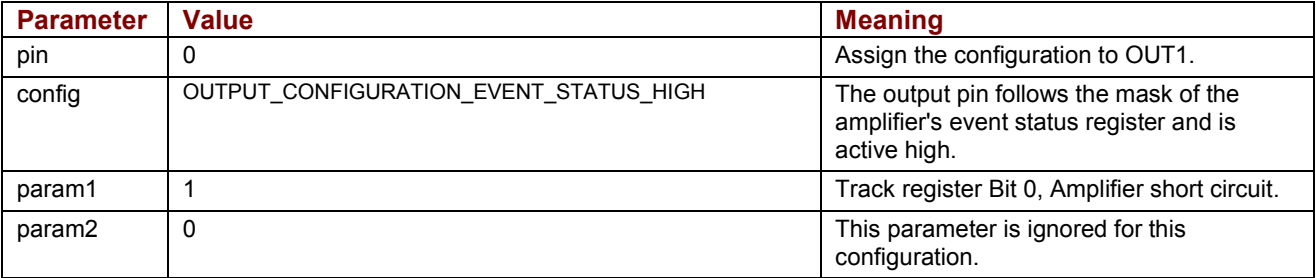

#### **Example 2: Configure OUT4 to Track Over Temperature and Over Voltage Conditions**

In this example, the mask is a sum of two values:

WriteOutputConfigExt 3,OUTPUT\_CONFIGURATION\_EVENT\_STATUS\_HIGH, 12, 0

#### The parameter values are described below.

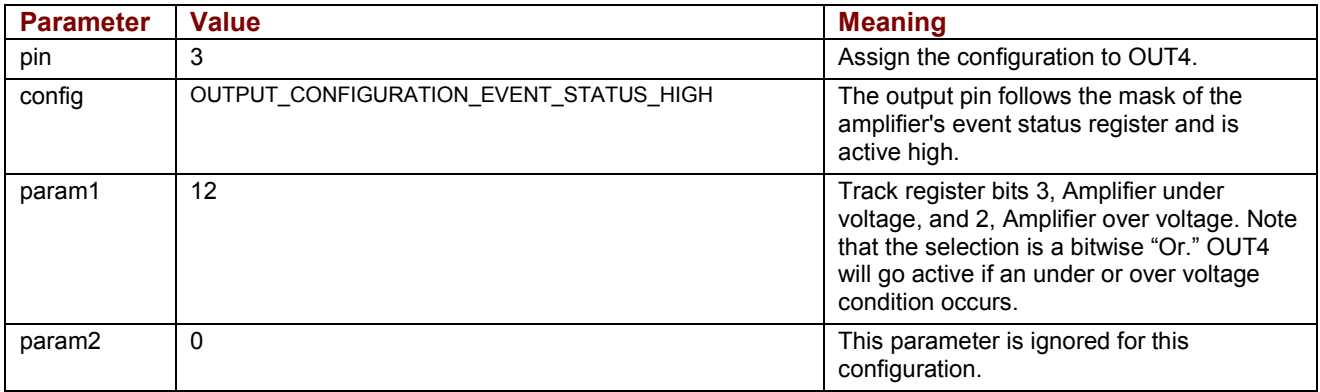

# **APPENDIX H: OBJECT REVISION HISTORY**

## **H.1: Object Revision History**

All legacy objects continue to function in subsequent releases of the software. All new versions of objects provide the functions of previous versions, plus the additions noted.

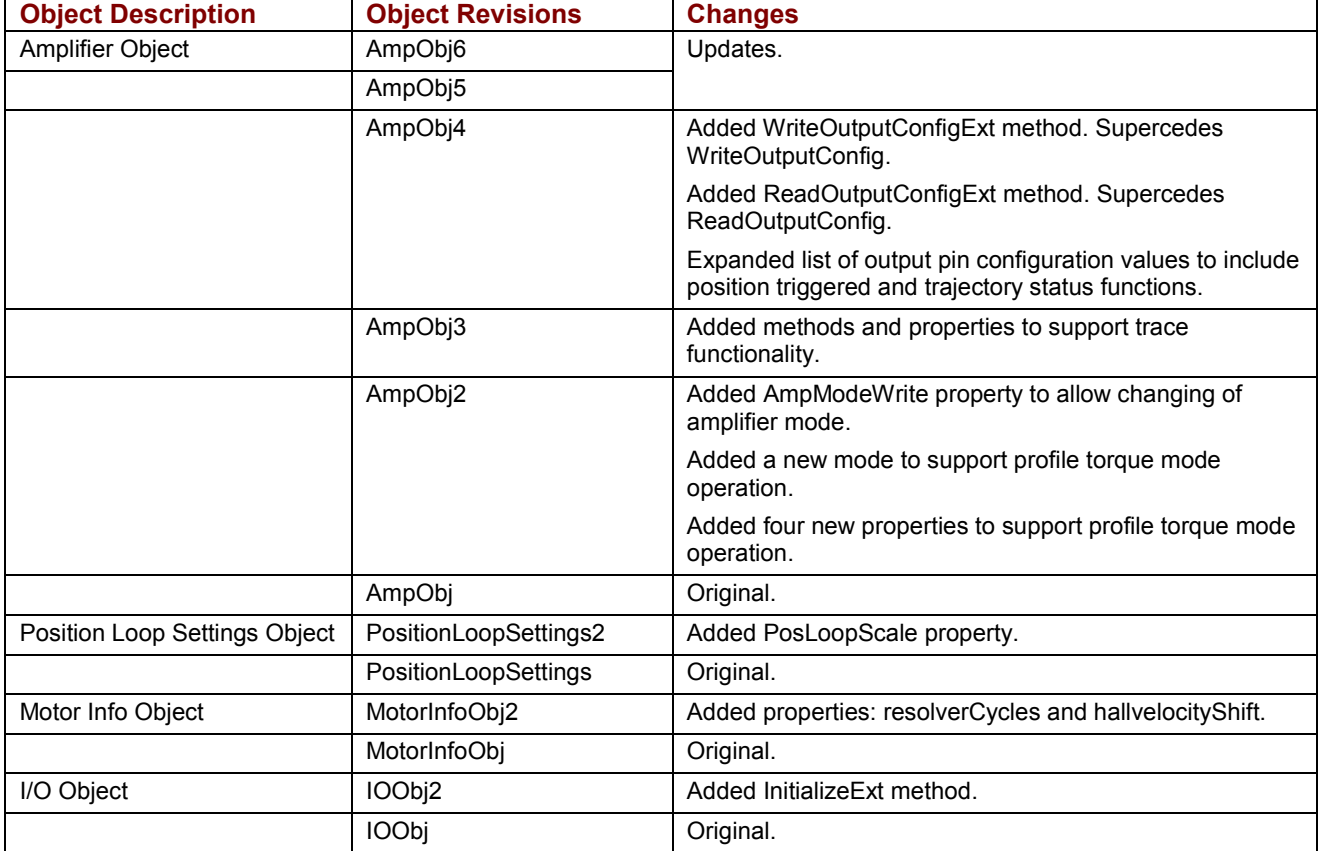

Copley Motion Objects (CMO) Programmer's Guide P/N 95-00290-000 Revision 4 June 2008

> 2004-2008 Copley Controls Corporation 20 Dan Road Canton, MA 02021 USA All rights reserved